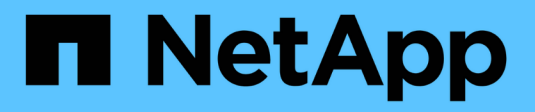

## **Découvrez StorageGRID**

StorageGRID 11.8

NetApp March 19, 2024

This PDF was generated from https://docs.netapp.com/fr-fr/storagegrid-118/primer/index.html on March 19, 2024. Always check docs.netapp.com for the latest.

# **Sommaire**

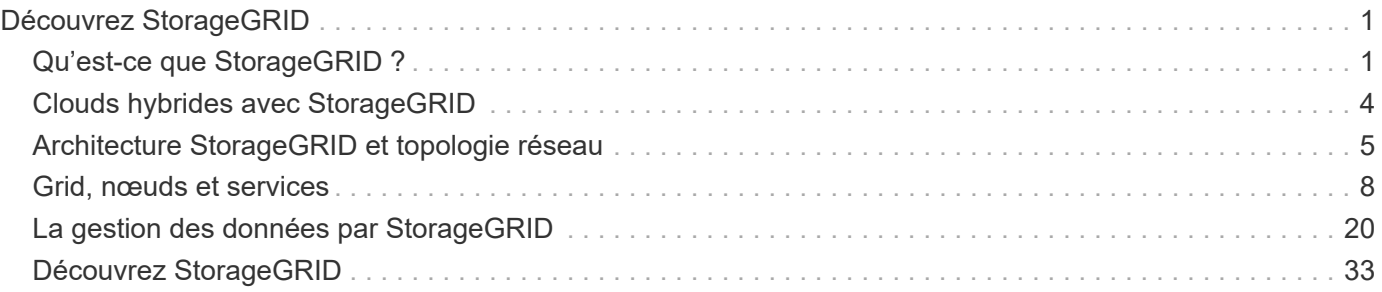

# <span id="page-2-0"></span>**Découvrez StorageGRID**

## <span id="page-2-1"></span>**Qu'est-ce que StorageGRID ?**

NetApp® StorageGRID® est une suite de stockage objet Software-defined qui prend en charge un large éventail d'utilisations dans les environnements multiclouds publics, privés et hybrides. StorageGRID offre une prise en charge native de l'API Amazon S3 et propose des innovations de pointe, telles que la gestion automatisée du cycle de vie, pour stocker, sécuriser, protéger et conserver les données non structurées de manière économique sur de longues périodes.

StorageGRID offre un stockage sécurisé et durable pour les données non structurées à grande échelle. Des règles intégrées de gestion du cycle de vie basées sur des métadonnées optimisent l'emplacement des données tout au long de leur vie. Les contenus sont placés au bon endroit, au bon moment et sur le Tier de stockage adéquat pour réduire les coûts.

StorageGRID se compose de nœuds hétérogènes, redondants et répartis géographiquement, qui peuvent être intégrés aux applications client existantes et nouvelle génération.

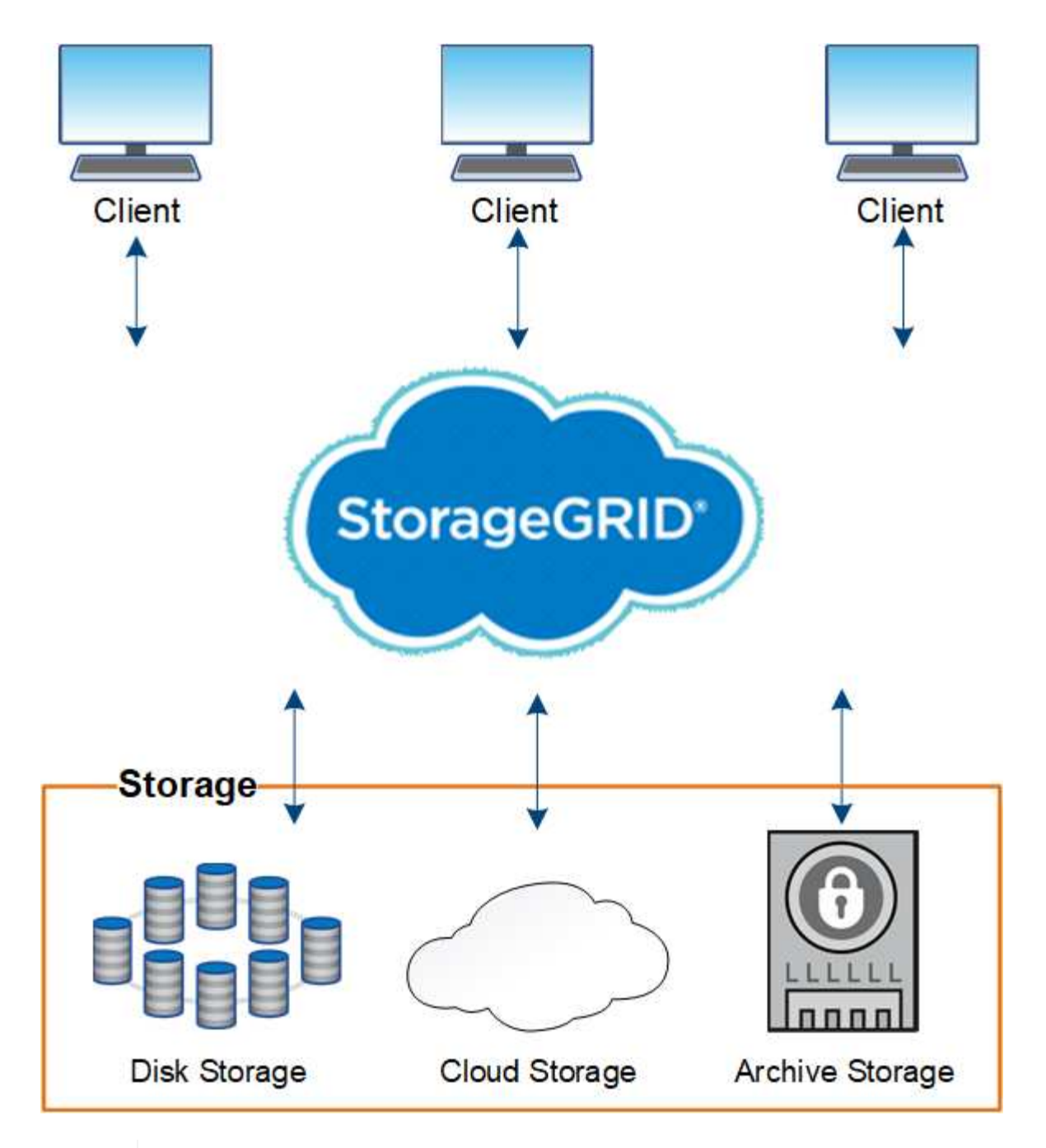

La prise en charge des nœuds d'archivage est obsolète et sera supprimée dans une version ultérieure. Le déplacement d'objets d'un nœud d'archivage vers un système de stockage d'archivage externe via l'API S3 a été remplacé par les pools de stockage cloud ILM, offrant ainsi plus de fonctionnalités.

## **Avantages de StorageGRID**

La baie StorageGRID présente plusieurs avantages :

- Référentiel de données distribué géographiquement extrêmement évolutif et facile à utiliser pour les données non structurées.
- Protocoles de stockage objet standard :
	- Amazon Web Services simple Storage Service (S3)

 $(i)$ 

#### ◦ OpenStack Swift

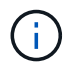

La prise en charge des applications du client Swift a été obsolète et sera supprimée dans une prochaine version.

- Compatibilité avec le cloud hybride. La gestion du cycle de vie des informations basée sur des règles stocke les objets dans des clouds publics, notamment Amazon Web Services (AWS) et Microsoft Azure. Les services de plateforme StorageGRID permettent la réplication de contenu, la notification d'événements et la recherche de métadonnées d'objets stockés dans les clouds publics.
- Protection flexible des données pour assurer la durabilité et la disponibilité. Les données peuvent être protégées au moyen de la réplication et du code d'effacement à plusieurs couches. La vérification des données au repos et à la volée garantit l'intégrité des données conservées à long terme.
- Gestion dynamique du cycle de vie des données pour vous aider à gérer les coûts de stockage. Vous pouvez créer des règles ILM pour gérer le cycle de vie des données au niveau objet, personnaliser la localisation des données, la durabilité, les performances, le coût et de conservation des données.
- Haute disponibilité du stockage de données et certaines fonctions de gestion, avec équilibrage de la charge intégré pour optimiser la charge de données sur les ressources StorageGRID.
- Prise en charge de plusieurs comptes de locataires de stockage pour isoler les objets stockés sur votre système par des entités différentes.
- De nombreux outils de contrôle de l'état de santé de votre système StorageGRID, notamment un système d'alertes complet, un tableau de bord graphique et des États détaillés pour tous les nœuds et sites.
- Prise en charge des déploiements logiciels ou matériels. Vous pouvez déployer StorageGRID sur l'un des éléments suivants :
	- Ordinateurs virtuels exécutés dans VMware.
	- Moteurs de mise en conteneurs sur hôtes Linux.
	- Appliances StorageGRID spécialisées.
		- Les appliances de stockage fournissent le stockage objet.
		- Les appliances de services proposent des services d'administration du grid et d'équilibrage de la charge.
- Conformité avec les exigences pertinentes de ces réglementations en matière de stockage :
	- Securities and Exchange Commission (SEC), in 17 CFR § 240.17a-4(f), qui réglemente les membres, courtiers ou courtiers en bourse.
	- Autorité de réglementation du secteur financier (FINRA) règle 4511(c) qui diffère du format et des exigences médias de la règle SEC 17a-4(f).
	- La Commodity futures Trading Commission (CFTC) dans le règlement 17 CFR § 1.31(c)-(d), qui réglemente la négociation des marchandises à terme.
- Les opérations de mise à niveau et de maintenance sans interruption. Maintenez l'accès au contenu lors des procédures de mise à niveau, d'extension, de déclassement et de maintenance.
- Gestion fédérée des identités. S'intègre à Active Directory, OpenLDAP ou Oracle Directory Service pour l'authentification des utilisateurs. Prise en charge de l'authentification unique (SSO) à l'aide de la norme SAML 2.0 (Security assertion Markup Language 2.0) pour échanger les données d'authentification et d'autorisation entre StorageGRID et Active Directory Federation Services (AD FS).

## <span id="page-5-0"></span>**Clouds hybrides avec StorageGRID**

Utilisez StorageGRID dans une configuration de cloud hybride en implémentant la gestion des données pilotée par des règles pour stocker les objets dans les pools de stockage cloud, en exploitant les services de plateforme StorageGRID et en transférant les données de ONTAP vers StorageGRID avec NetApp FabricPool.

## **Pools de stockage cloud**

Vous pouvez stocker des objets en dehors du système StorageGRID grâce aux pools de stockage cloud. Par exemple, vous pouvez déplacer les objets rarement consultés vers un stockage cloud moins coûteux, comme Amazon S3 Glacier, S3 Glacier Deep Archive, Google Cloud ou le Tier d'accès Archive dans le stockage Microsoft Azure Blob. Vous pouvez également conserver une sauvegarde dans le cloud d'objets StorageGRID qui peuvent être utilisés pour restaurer des données perdues en raison d'un volume de stockage ou d'une défaillance du nœud de stockage.

Le stockage de partenaires tiers est également pris en charge, y compris le stockage sur disque et sur bande.

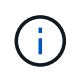

L'utilisation de pools de stockage cloud avec FabricPool n'est pas prise en charge en raison de la latence ajoutée pour extraire un objet de la cible du pool de stockage cloud.

## **Services de plateforme S3**

Les services de plateforme S3 vous permettent d'utiliser des services distants comme terminaux pour la réplication d'objets, les notifications d'événements ou l'intégration de la recherche. Les services de plateforme fonctionnent indépendamment des règles ILM du grid et sont activés pour les compartiments S3 individuels. Les services suivants sont pris en charge :

- Le service de réplication CloudMirror met automatiquement en miroir les objets spécifiés dans un compartiment S3 cible, qui peut se trouver sur Amazon S3 ou sur un second système StorageGRID.
- Le service de notification d'événements envoie des messages concernant des actions spécifiées à un terminal externe qui prend en charge la réception d'événements Amazon SNS (simple notification Service).
- Le service d'intégration de recherche envoie les métadonnées d'objet à un service Elasticsearch externe, ce qui permet de rechercher, de visualiser et d'analyser les métadonnées à l'aide d'outils tiers.

Vous pouvez, par exemple, utiliser la réplication CloudMirror pour mettre en miroir des enregistrements client spécifiques dans Amazon S3, puis exploiter les services AWS pour analyser vos données.

## **Tiering des données ONTAP avec FabricPool**

Vous pouvez réduire le coût du stockage ONTAP grâce au Tiering des données vers StorageGRID à l'aide de FabricPool. FabricPool permet le Tiering automatisé des données vers des tiers de stockage objet à faible coût, sur site ou hors site.

Contrairement aux solutions de hiérarchisation manuelle, FabricPool réduit le TCO en automatisant la hiérarchisation des données pour réduire le coût de stockage. Et offre les avantages du modèle économique du cloud grâce à son Tiering dans les clouds publics et privés y compris StorageGRID.

#### **Informations associées**

• ["Qu'est-ce que le pool de stockage cloud ?"](https://docs.netapp.com/fr-fr/storagegrid-118/ilm/what-cloud-storage-pool-is.html)

- ["Gestion des services de plateforme"](https://docs.netapp.com/fr-fr/storagegrid-118/tenant/what-platform-services-are.html)
- ["Configuration de StorageGRID pour FabricPool"](https://docs.netapp.com/fr-fr/storagegrid-118/fabricpool/index.html)

## <span id="page-6-0"></span>**Architecture StorageGRID et topologie réseau**

Un système StorageGRID se compose de plusieurs types de nœuds grid sur un ou plusieurs sites de data Center.

Voir la ["descriptions des types de nœuds de grille"](#page-9-1).

Pour plus d'informations sur la topologie réseau StorageGRID, les exigences et les communications de grille, consultez le ["Instructions de mise en réseau".](https://docs.netapp.com/fr-fr/storagegrid-118/network/index.html)

## **Topologies de déploiement**

Le système StorageGRID peut être déployé sur un seul data Center ou sur plusieurs sites de data Center.

#### **Sur un seul site**

Dans un déploiement avec un site unique, l'infrastructure et les opérations du système StorageGRID sont centralisées.

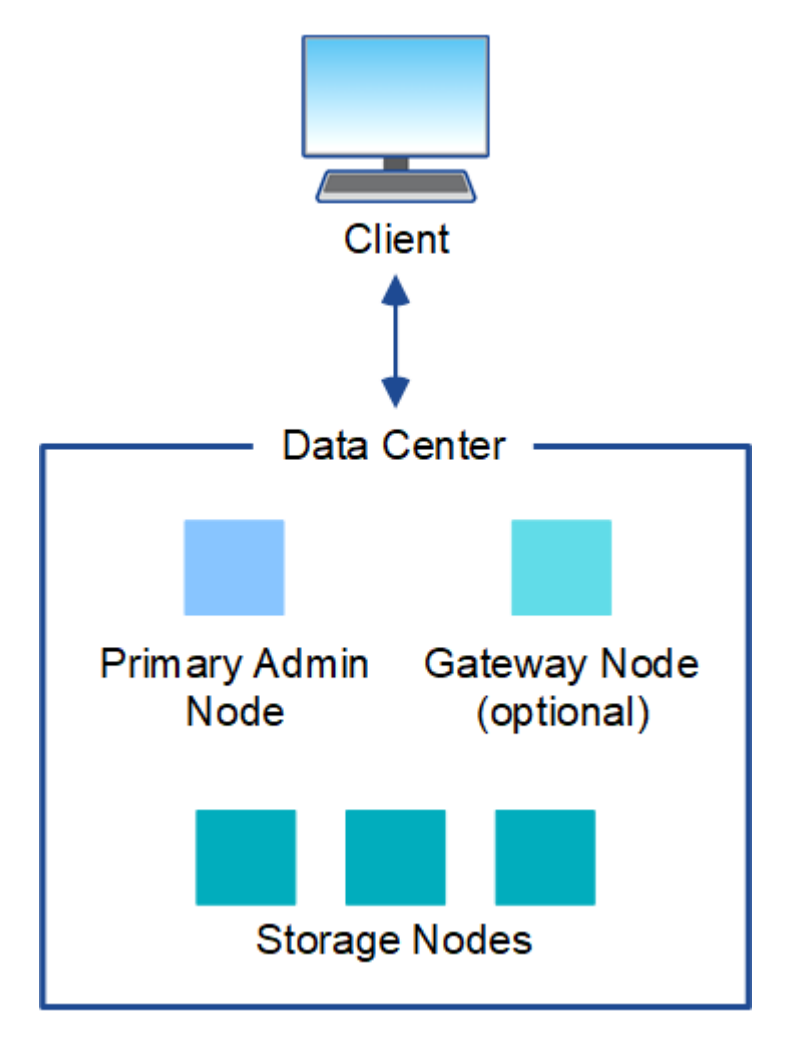

#### **Sites multiples**

Dans un déploiement sur plusieurs sites, il est possible d'installer différents types et quantités de ressources StorageGRID sur chaque site. Par exemple, un data Center peut nécessiter plus de stockage qu'un autre.

Différents sites sont souvent situés dans des emplacements géographiques différents dans différents domaines de défaillance, tels qu'une ligne de défaut sismique ou une inondation. Le partage des données et la reprise après incident sont réalisés par la distribution automatisée des données vers d'autres sites.

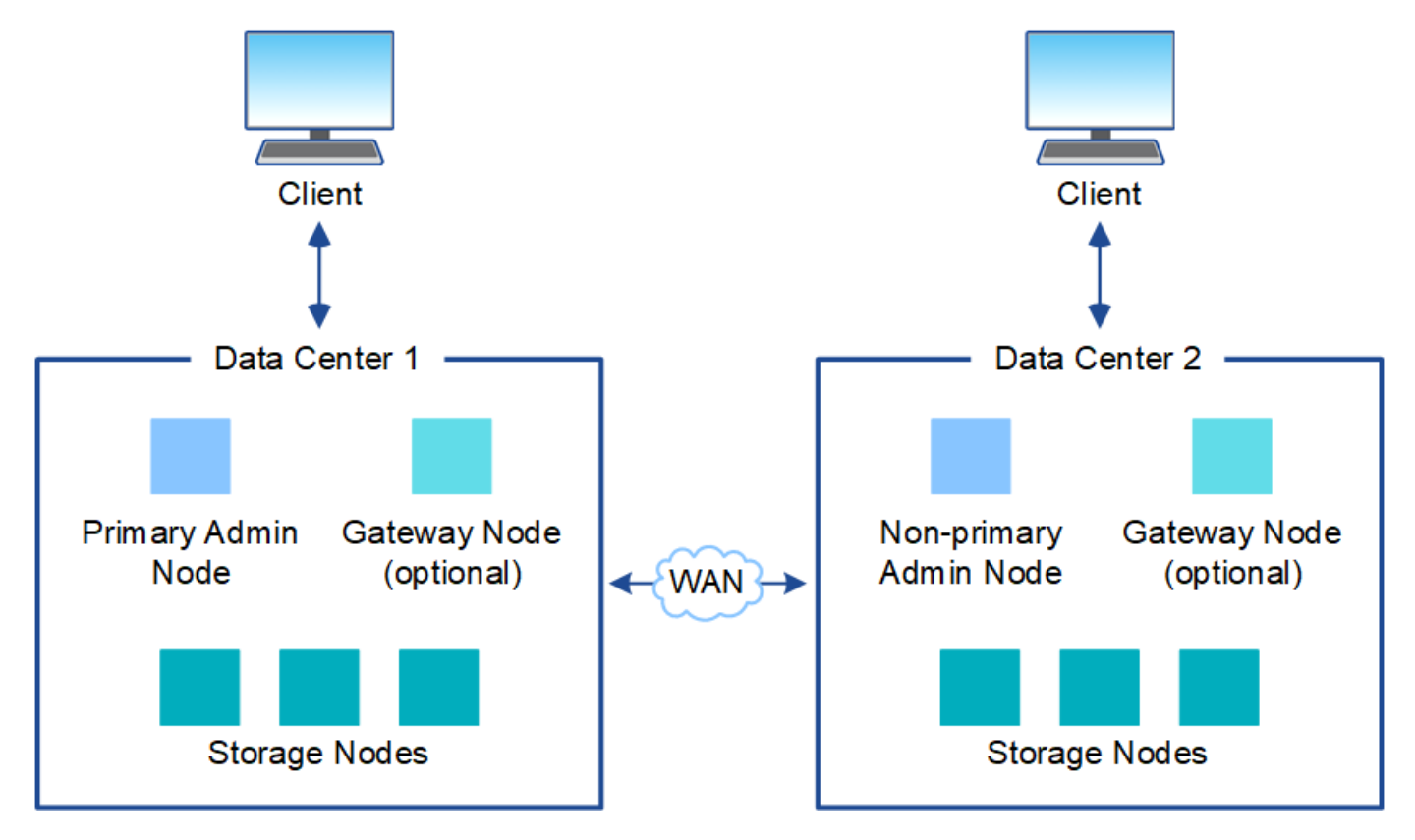

Plusieurs sites logiques peuvent également exister au sein d'un même data Center, afin de permettre l'utilisation de la réplication distribuée et du codage d'effacement pour améliorer la disponibilité et la résilience.

#### **Redondance des nœuds du grid**

Dans un déploiement sur un ou plusieurs sites, vous pouvez éventuellement inclure plusieurs nœuds d'administration ou nœuds de passerelle afin d'assurer la redondance. Par exemple, vous pouvez installer plusieurs nœuds d'administration sur un seul site ou sur plusieurs sites. Cependant, chaque système StorageGRID ne peut avoir qu'un seul nœud d'administration principal.

### **Architecture du système**

Ce schéma montre comment les nœuds grid sont organisés dans un système StorageGRID.

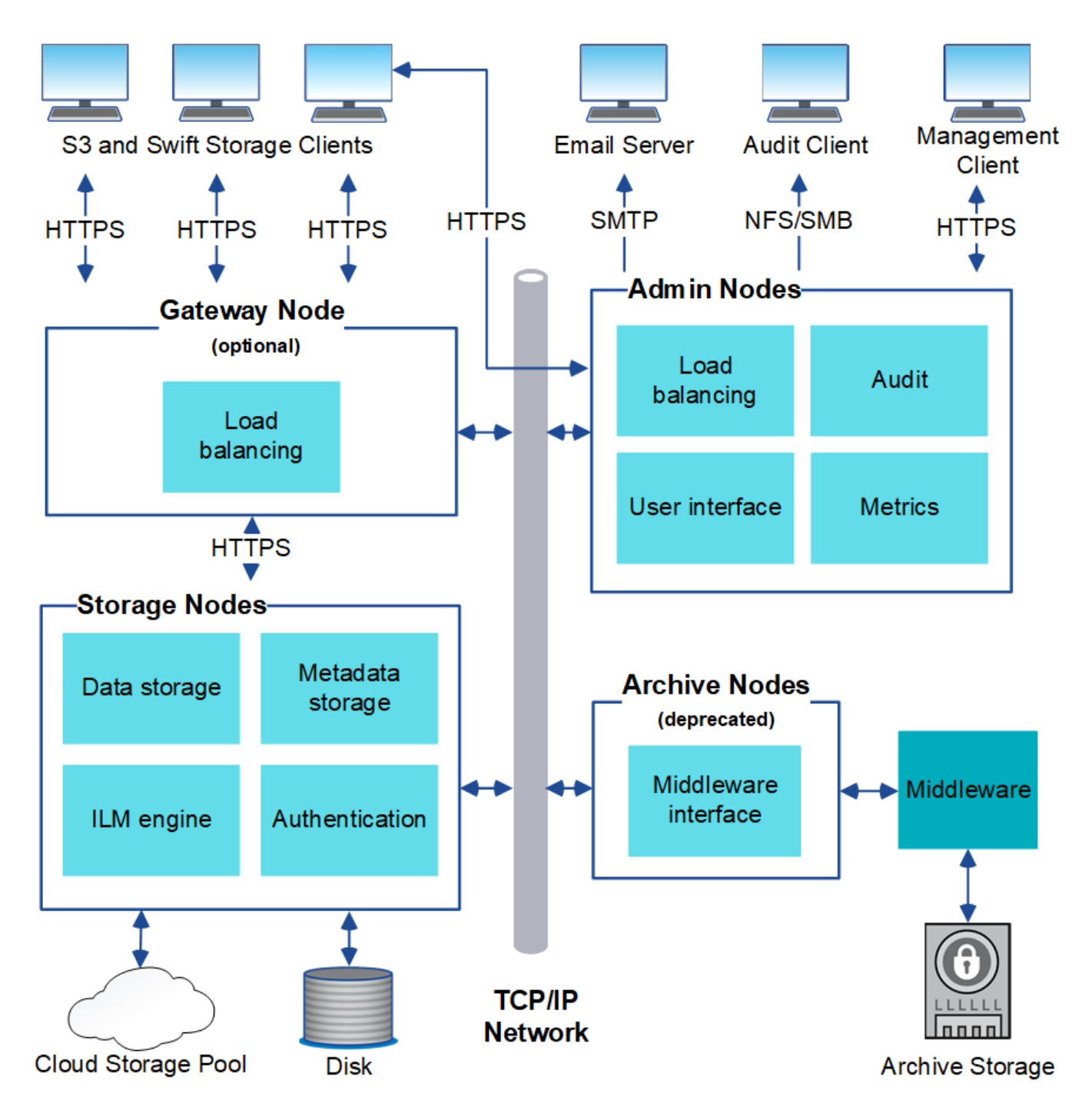

Les clients S3 et Swift stockent et récupèrent des objets dans StorageGRID. D'autres clients sont utilisés pour envoyer des notifications par e-mail, pour accéder à l'interface de gestion StorageGRID et éventuellement pour accéder au partage d'audit.

Les clients S3 et Swift peuvent se connecter à un nœud de passerelle ou à un nœud d'administration pour utiliser l'interface d'équilibrage de la charge sur les nœuds de stockage. Les clients S3 et Swift peuvent également se connecter directement aux nœuds de stockage via HTTPS.

Les objets peuvent être stockés dans StorageGRID sur des nœuds de stockage logiciels ou matériels, ou dans des pools de stockage cloud, composés de compartiments S3 externes ou de conteneurs de stockage Azure Blob.

## <span id="page-9-0"></span>**Grid, nœuds et services**

### <span id="page-9-1"></span>**Nœuds et services grid : présentation**

L'élément de base d'un système StorageGRID est le nœud grid. Les nœuds contiennent des services, qui sont des modules logiciels qui fournissent un ensemble de capacités à un nœud grid.

#### **Types de nœuds grid**

Le système StorageGRID utilise quatre types de nœuds grid :

#### **Nœuds d'administration**

Fournir des services de gestion tels que la configuration, la surveillance et la journalisation du système. Lorsque vous vous connectez à Grid Manager, vous vous connectez à un noeud d'administration. Chaque grid doit posséder un nœud d'administration principal et des nœuds d'administration non primaires supplémentaires pour assurer la redondance. Vous pouvez vous connecter à n'importe quel nœud d'administration et chaque nœud d'administration affiche une vue similaire du système StorageGRID. Cependant, les procédures de maintenance doivent être effectuées à l'aide du nœud d'administration principal.

Les nœuds d'administration peuvent également être utilisés pour équilibrer la charge du trafic des clients S3 et Swift.

Voir ["Qu'est-ce qu'un nœud d'administration ?"](#page-13-0)

#### **Nœuds de stockage**

Gestion et stockage des données d'objet et des métadonnées Chaque site de votre système StorageGRID doit avoir au moins trois nœuds de stockage.

Voir ["Qu'est-ce qu'un nœud de stockage ?"](#page-15-0)

#### **Nœuds de passerelle (en option)**

Fournissez une interface d'équilibrage de charge que les applications client peuvent utiliser pour se connecter à StorageGRID. Un équilibreur de charge dirige de manière transparente les clients vers un nœud de stockage optimal, de sorte que la défaillance de nœuds ou même d'un site entier soit transparente.

Voir ["Qu'est-ce qu'un nœud de passerelle ?"](#page-20-0)

#### **Nœuds d'archivage (obsolètes)**

Fournir une interface facultative par le biais de laquelle les données d'objet peuvent être archivées sur bande.

Voir ["Qu'est-ce qu'un nœud d'archivage ?"](#page-21-1)

#### **Nœuds matériels et logiciels**

Les nœuds StorageGRID peuvent être déployés en tant que nœuds d'appliance StorageGRID ou en tant que nœuds logiciels.

#### **Nœuds d'appliance StorageGRID**

Les appliances matérielles StorageGRID sont spécialement conçues pour une utilisation dans un système StorageGRID. Certaines appliances peuvent être utilisées comme nœuds de stockage. Les autres appliances peuvent être utilisées comme nœuds d'administration ou nœuds de passerelle. Vous pouvez combiner des nœuds d'appliance avec des nœuds basés sur des logiciels ou déployer des grilles 100 % appliance entièrement conçues sans dépendance vis-à-vis d'hyperviseurs, de systèmes de stockage ou de matériel de calcul externes.

Consultez les sections suivantes pour en savoir plus sur les dispositifs disponibles :

- ["Documentation de l'appliance StorageGRID"](https://docs.netapp.com/us-en/storagegrid-appliances/)
- ["NetApp Hardware Universe"](https://hwu.netapp.com)

#### **Nœuds basés sur logiciel**

Des nœuds grid logiciels peuvent être déployés en tant que machines virtuelles VMware ou à l'intérieur des moteurs de conteneurs sur un hôte Linux.

- Machine virtuelle (VM) dans VMware vSphere : voir ["Installez StorageGRID sur VMware".](https://docs.netapp.com/fr-fr/storagegrid-118/vmware/index.html)
- Dans un moteur de conteneur sur Red Hat Enterprise Linux : voir ["Installez StorageGRID sur Red Hat](https://docs.netapp.com/fr-fr/storagegrid-118/rhel/index.html) [Enterprise Linux".](https://docs.netapp.com/fr-fr/storagegrid-118/rhel/index.html)
- Dans un moteur de conteneur sous Ubuntu ou Debian : voir ["Installez StorageGRID sur Ubuntu ou](https://docs.netapp.com/fr-fr/storagegrid-118/ubuntu/index.html) [Debian"](https://docs.netapp.com/fr-fr/storagegrid-118/ubuntu/index.html).

Utilisez le ["Matrice d'interopérabilité NetApp \(IMT\)"](https://imt.netapp.com/matrix/#welcome) pour déterminer les versions prises en charge.

Lors de l'installation initiale d'un nouveau nœud de stockage logiciel, vous pouvez indiquer qu'il ne doit être utilisé qu'à ["et stocker les métadonnées"](#page-15-0).

#### **Des services StorageGRID**

Voici la liste complète des services StorageGRID.

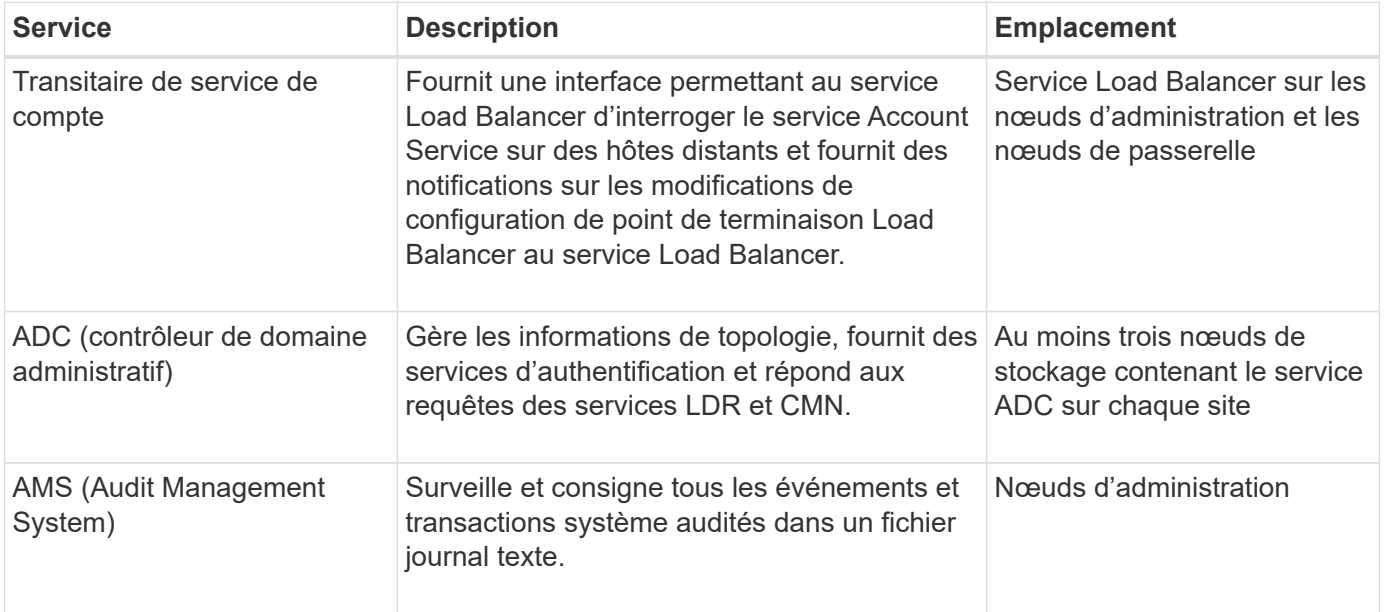

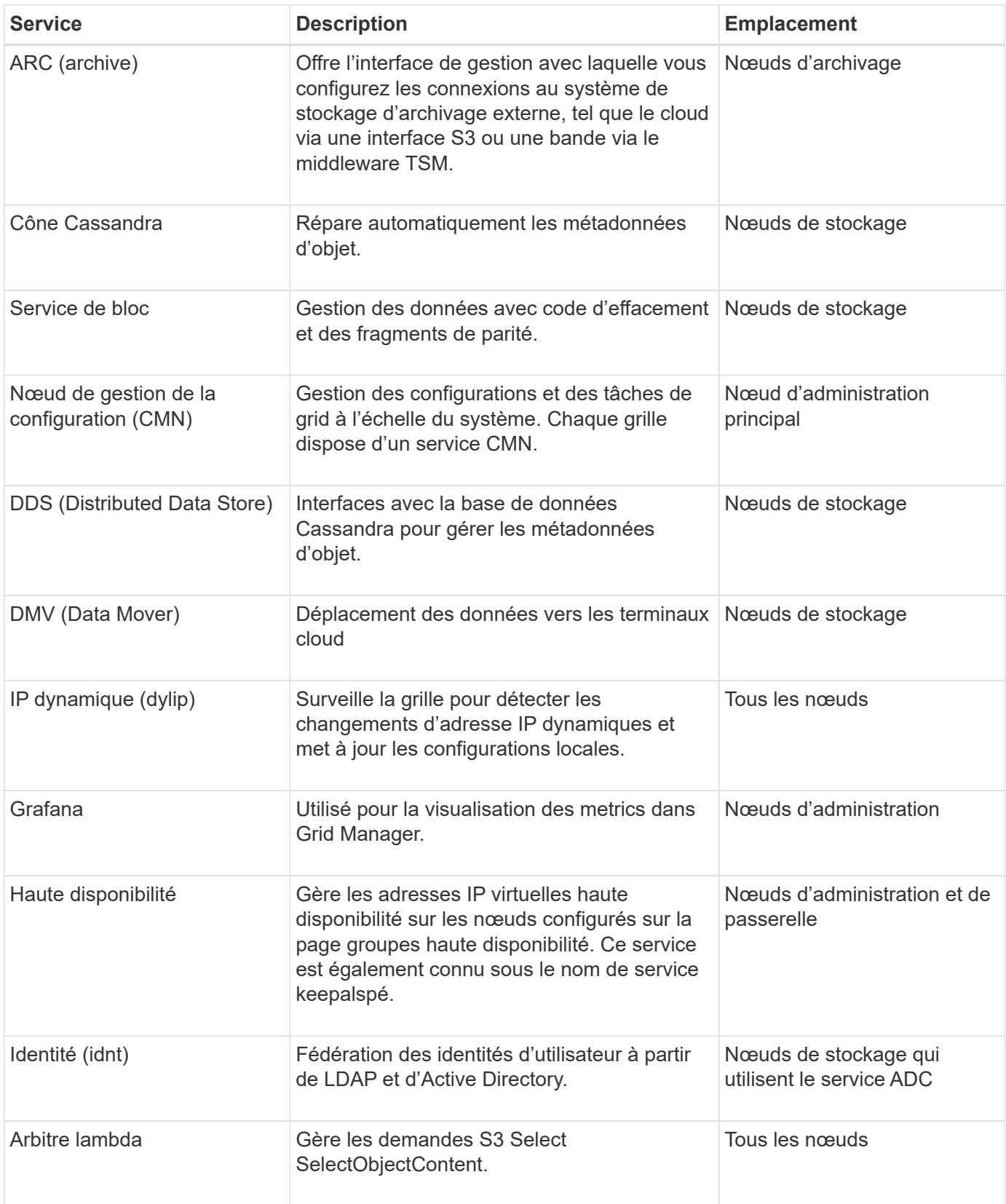

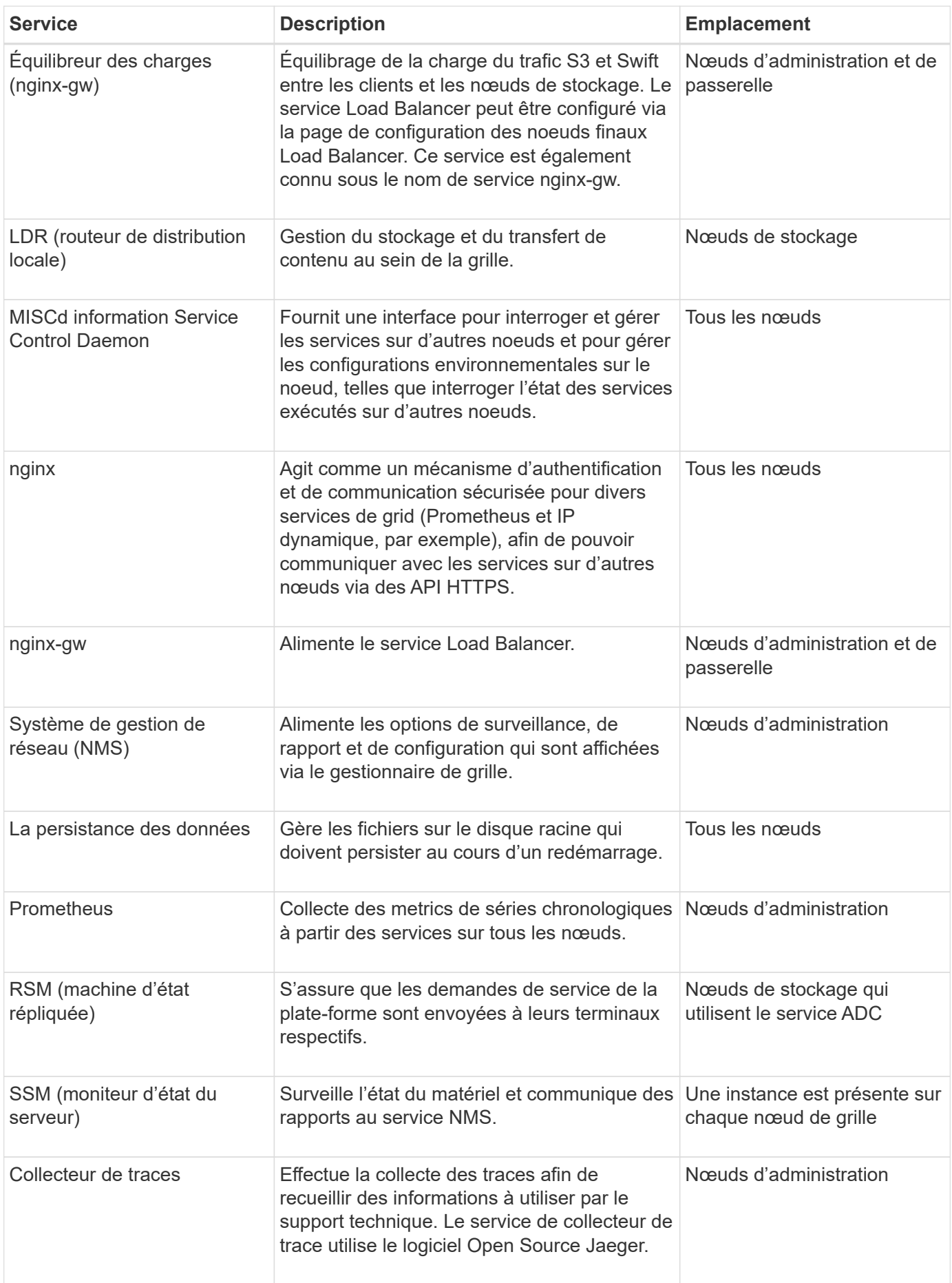

## <span id="page-13-0"></span>**Qu'est-ce qu'un nœud d'administration ?**

Des nœuds d'administration qui assurent les services de gestion tels que la configuration du système, la surveillance et la journalisation. Les nœuds d'administration peuvent également être utilisés pour équilibrer la charge du trafic des clients S3 et Swift. Chaque grid doit être connecté à un nœud d'administration principal et doit comporter un nombre quelconque de nœuds d'administration non primaires pour assurer la redondance.

#### **Différences entre les nœuds d'administration principaux et non principaux**

Lorsque vous vous connectez à Grid Manager ou au Gestionnaire de locataires, vous vous connectez à un noeud d'administration. Vous pouvez vous connecter à n'importe quel nœud d'administration et chaque nœud d'administration affiche une vue similaire du système StorageGRID. Toutefois, le nœud d'administration principal offre davantage de fonctionnalités que les nœuds d'administration non primaires. Par exemple, la plupart des procédures de maintenance doivent être effectuées à partir des nœuds d'administration principaux.

**Capacités Nœud d'administration principal Nœud d'administration non primaire** Inclut le [AMS](#page-14-0) services Oui. Oui. Inclut le [CMN](#page-14-1) services Oui. Non Inclut le [NMS](#page-15-1) services Oui. Oui. Inclut le [Prometheus](#page-15-2) services Oui. Oui. Inclut le [SSM](#page-15-3) services Oui. Oui. Inclut le Équilibreur de charge et Haute disponibilité administratifs Oui. Oui. Prend en charge le [Interface du programme](#page-15-4) [d'application de gestion](#page-15-4) (api de gestion) Oui. Oui. Peut être utilisé pour toutes les tâches de maintenance réseau, par exemple la modification d'adresse IP et la mise à jour de serveurs NTP Oui. Non Peut effectuer un rééquilibrage du code d'effacement après l'extension du nœud de stockage Oui. Non Peut être utilisé pour la procédure de restauration de volume Oui. Oui.

Le tableau récapitule les fonctionnalités des nœuds d'administration primaires et non primaires.

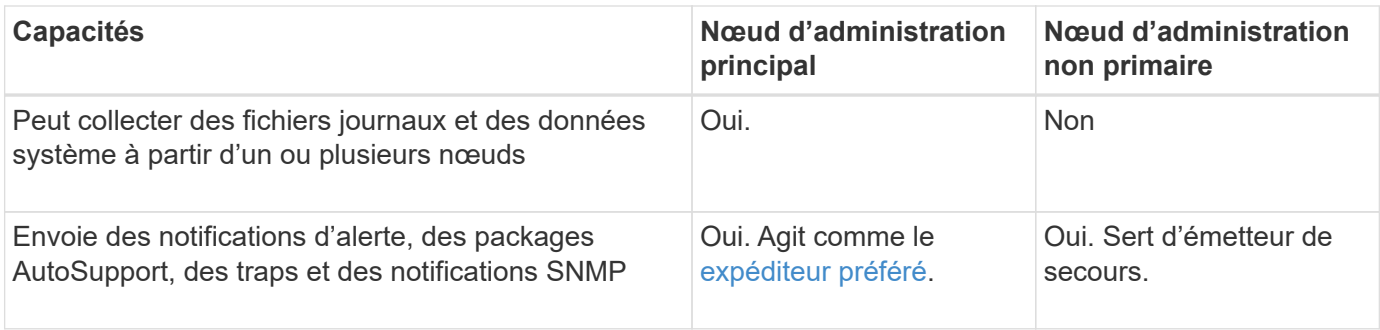

#### <span id="page-14-2"></span>**nœud d'administration de l'expéditeur préféré**

Si votre déploiement StorageGRID inclut plusieurs nœuds d'administration, le nœud d'administration principal est l'expéditeur préféré pour les notifications d'alerte, les packages AutoSupport, les traps et les notifications SNMP et les notifications d'alarme héritées.

Dans le cadre des opérations système normales, seul l'expéditeur préféré envoie des notifications. Cependant, tous les autres nœuds d'administration contrôlent l'expéditeur préféré. Si un problème est détecté, les autres nœuds d'administration agissent en tant que *expéditeurs de secours*.

Plusieurs notifications peuvent être envoyées dans les cas suivants :

- Si les nœuds d'administration sont « débarqués » les uns des autres, l'expéditeur préféré et les expéditeurs en veille essayeront d'envoyer des notifications et plusieurs copies de notifications peuvent être reçues.
- Si l'expéditeur en veille détecte des problèmes avec l'expéditeur préféré et commence à envoyer des notifications, l'expéditeur préféré peut retrouver sa capacité à envoyer des notifications. Dans ce cas, des notifications en double peuvent être envoyées. L'expéditeur en attente interrompt l'envoi des notifications lorsqu'il ne détecte plus d'erreurs sur l'expéditeur préféré.

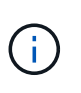

Lorsque vous testez les packages AutoSupport, tous les nœuds d'administration envoient le test. Lorsque vous testez les notifications d'alertes, vous devez vous connecter à chaque nœud d'administration pour vérifier la connectivité.

#### **Services primaires pour les nœuds d'administration**

Le tableau ci-dessous présente les services principaux pour les nœuds d'administration, mais ce tableau ne répertorie pas tous les services de nœud.

<span id="page-14-1"></span><span id="page-14-0"></span>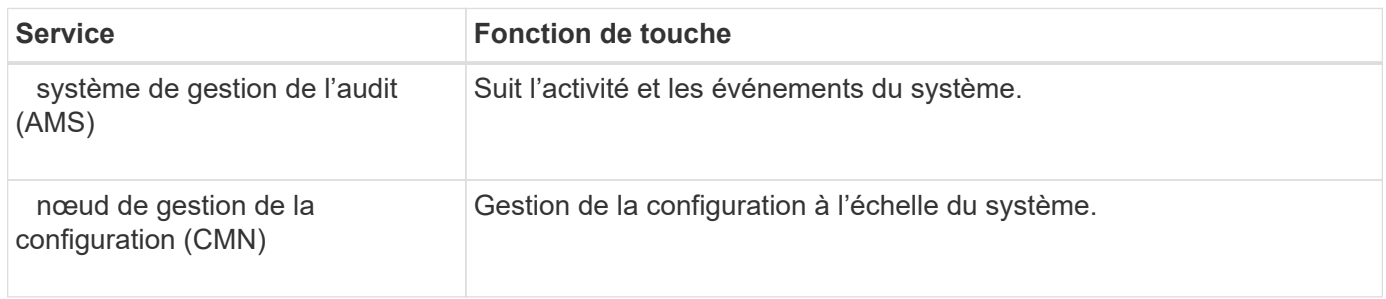

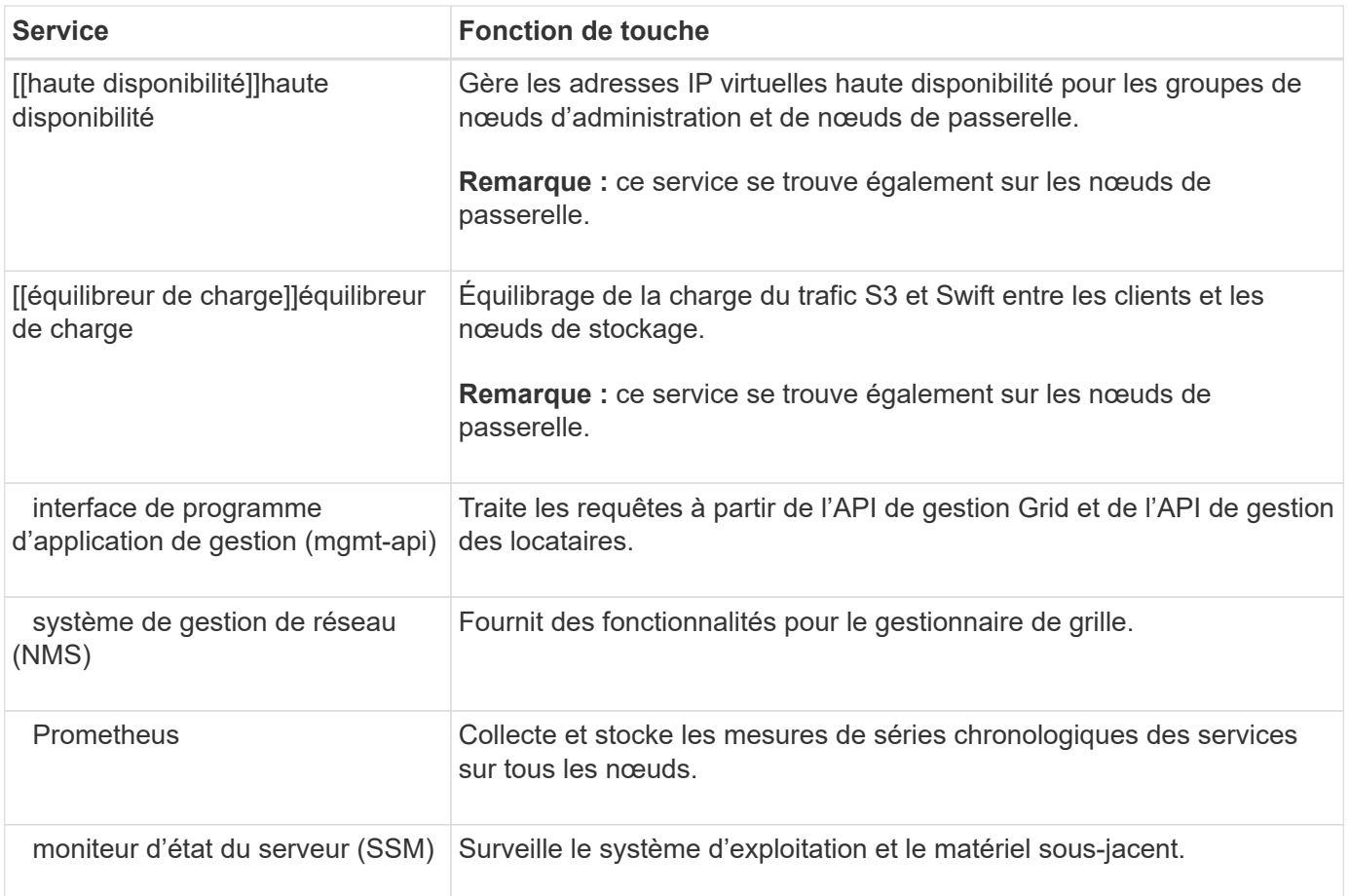

## <span id="page-15-4"></span><span id="page-15-3"></span><span id="page-15-2"></span><span id="page-15-1"></span><span id="page-15-0"></span>**Qu'est-ce qu'un nœud de stockage ?**

Des nœuds de stockage gèrent et stockent les données et les métadonnées d'objets. Les nœuds de stockage incluent les services et les processus requis pour stocker, déplacer, vérifier et récupérer les données d'objet et les métadonnées sur disque.

Chaque site de votre système StorageGRID doit avoir au moins trois nœuds de stockage.

#### **Types de nœuds de stockage**

Tous les nœuds de stockage installés avant StorageGRID 11.8 stockent à la fois les objets et les métadonnées de ces objets. Dans StorageGRID 11.8, vous pouvez choisir le type de nœud de stockage pour les nouveaux nœuds de stockage logiciels :

#### **Nœuds de stockage des objets et des métadonnées**

Par défaut, tous les nouveaux nœuds de stockage installés dans StorageGRID 11.8 stockent à la fois des objets et des métadonnées.

#### **Nœuds de stockage de métadonnées uniquement (nœuds logiciels uniquement)**

Vous pouvez spécifier qu'un nouveau nœud de stockage logiciel sera utilisé pour stocker uniquement les métadonnées. Vous pouvez également ajouter un nœud de stockage logiciel basé sur des métadonnées uniquement à votre système StorageGRID lors de l'extension du système StorageGRID.

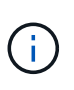

Vous ne pouvez sélectionner le type de nœud de stockage que lors de l'installation initiale du nœud logiciel ou lorsque vous installez le nœud logiciel lors de l'extension du système StorageGRID. Vous ne pouvez pas modifier le type une fois l'installation du nœud terminée.

L'installation d'un nœud de métadonnées uniquement n'est généralement pas requise. Cependant, l'utilisation d'un nœud de stockage exclusivement pour les métadonnées peut être logique si votre grille stocke un très grand nombre de petits objets. L'installation d'une capacité de métadonnées dédiée assure un meilleur équilibre entre l'espace nécessaire pour un très grand nombre d'objets de petite taille et l'espace requis pour les métadonnées de tous ces objets.

Lors de l'installation d'une grille avec des nœuds de métadonnées uniquement basés sur des logiciels, la grille doit également contenir un nombre minimal de nœuds pour le stockage objet :

- Pour un grid à un seul site, au moins deux nœuds de stockage sont configurés pour les objets et les métadonnées.
- Pour une grille multisite, au moins un nœud de stockage par site est configuré pour les objets et les métadonnées.

Les nœuds de stockage logiciels affichent une indication de métadonnées uniquement pour chaque nœud de métadonnées uniquement sur toutes les pages qui répertorient le type de nœud de stockage.

#### **Services primaires des nœuds de stockage**

Le tableau ci-dessous présente les services principaux pour les nœuds de stockage, mais ce tableau ne répertorie pas tous les services de nœuds.

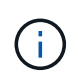

Certains services, tels que le service ADC et le service RSM, n'existent généralement que sur trois nœuds de stockage de chaque site.

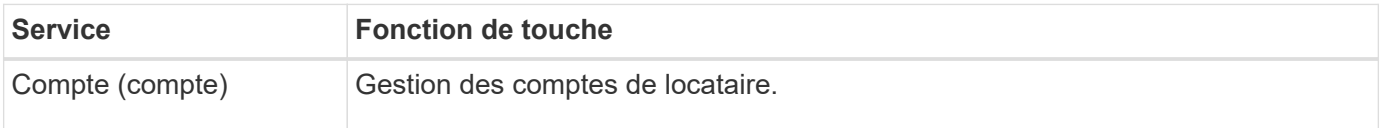

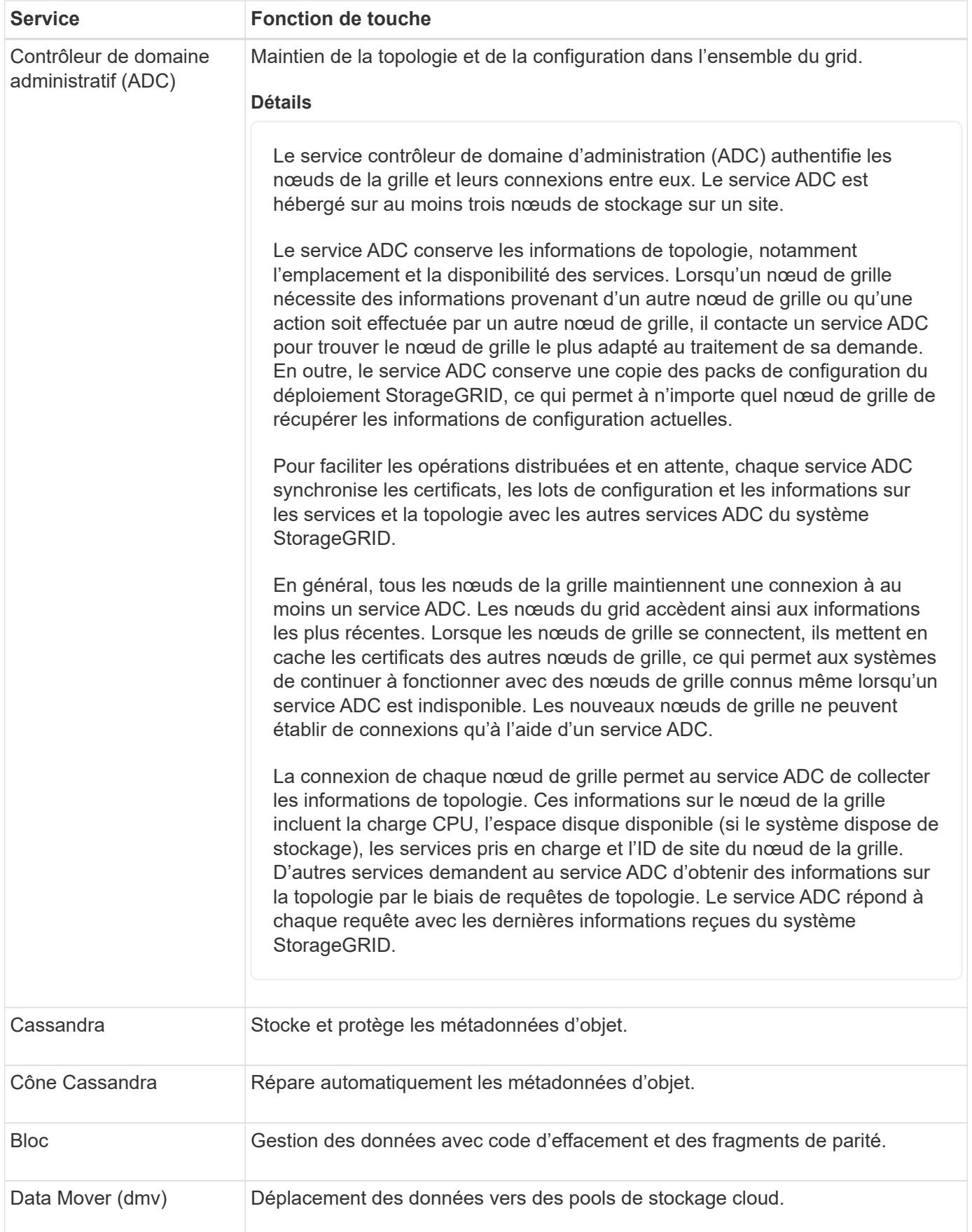

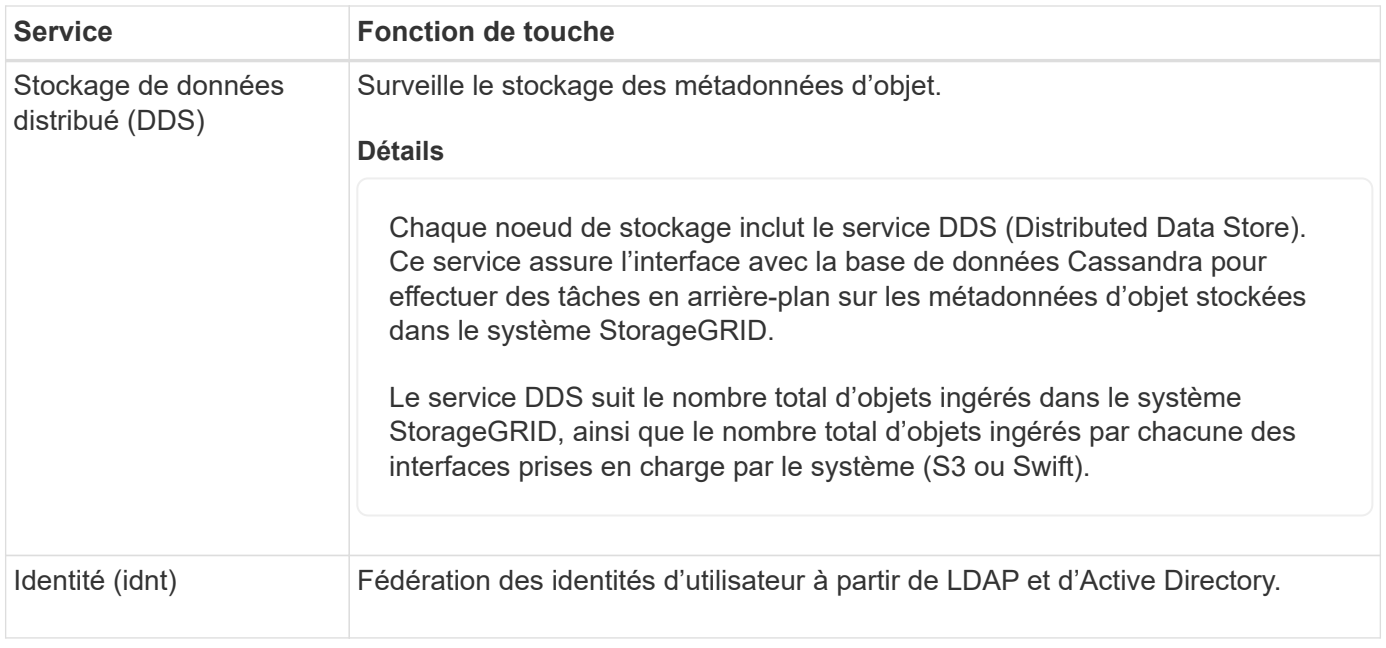

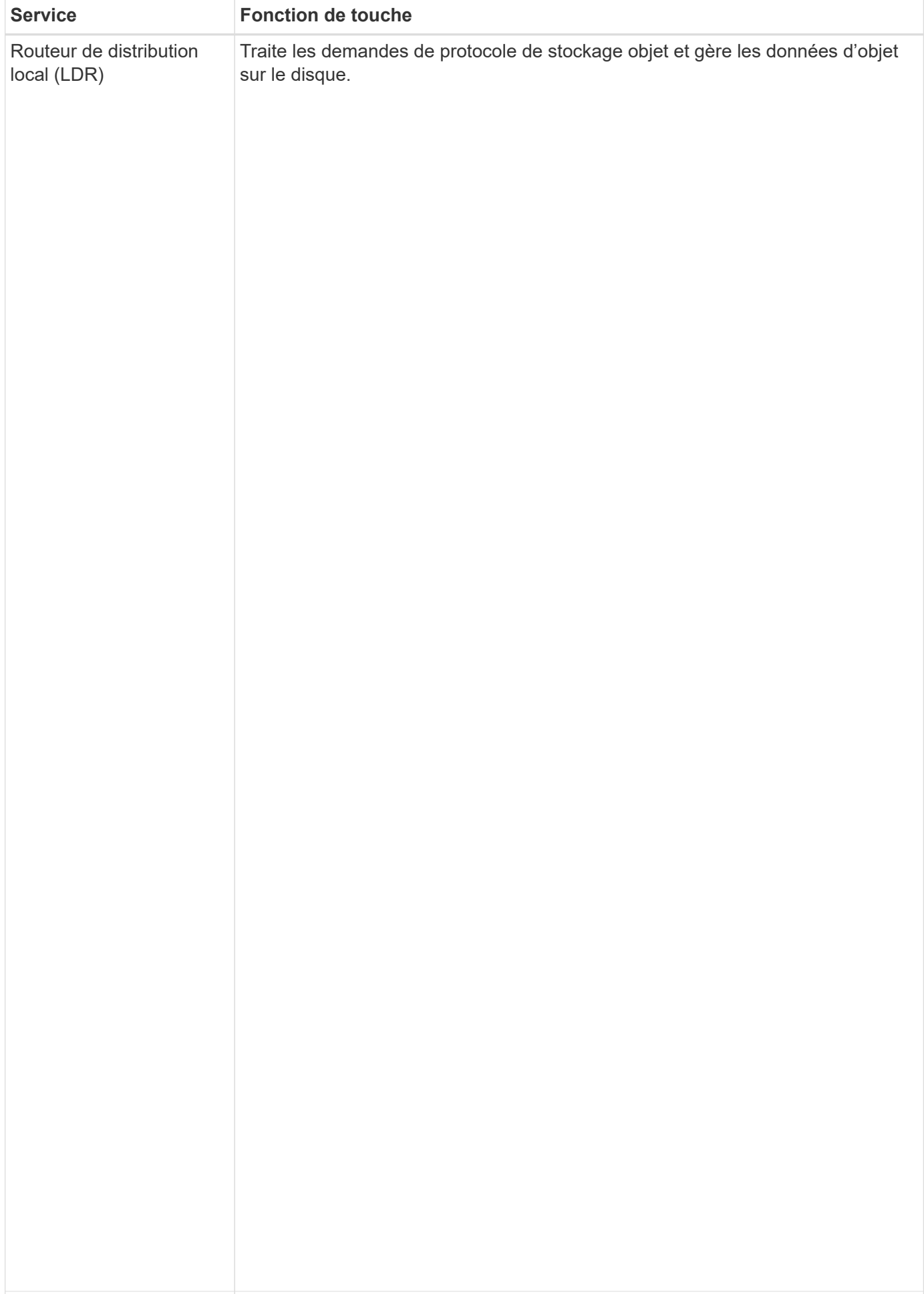

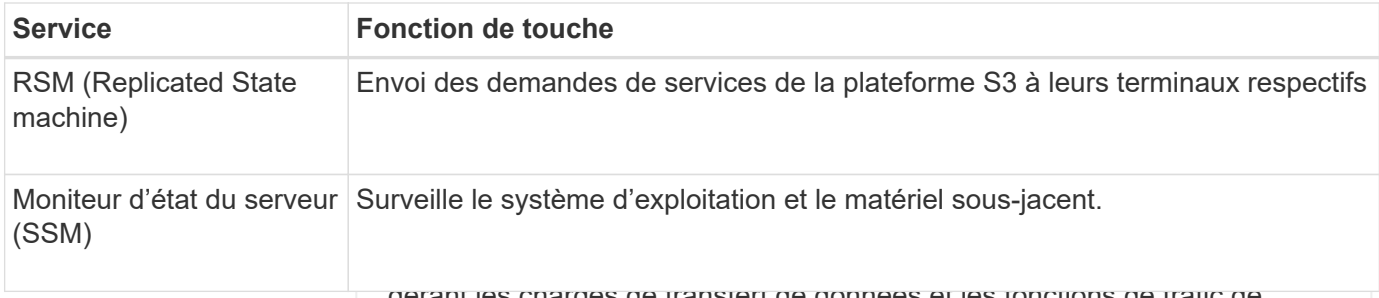

gérant les charges de transfert de données et les fonctions de trafic de

#### <span id="page-20-0"></span>données. **Qu'est-ce qu'un nœud de passerelle ?**

Le service LDR gère les tâches suivantes :

les applications clientes S3 <del>et</del>e witt speuvent utiliser pour se connecter à StorageGRID. L'équilibrage de la charge optimise la vitesse et la capacité de connexion en répartissant la charge de travail sur plusieurs nœuds de stockage. Les nœuds de passerelle sont • Stockage des données objet Les nœuds de passerelle fournissent ŭne interface dédiée d'équilibrage de la charge que facultatifs.

Le service StorageGRID Load BalaTrænns ést touten disan écussolbje hàep adstrictad manufareas tennies de la DR (nachenschnobe uds de passerelle. Il effectue la résiliati**citodkage)**ocole TLS (transport Layer Security) des requêtes du client, inspecte les requêtes et établit de nouvelles connexions sécurisées vers les nœuds de stockage. Le service<br>Les d'Esterses diries les stislets de réstion du stockage des données. défaillance des nœuds, voire d'un sitte efatter, soitpiralospolae(bûe et Swift) Load Balancer dirige les clients de manière transparente vers un nœud de stockage optimal, de sorte que la

Vous configurez un ou plusieur**s ดอยเ**dsefi**bมิเx ๗appตibgagerderdhargebietsrจิเeิm**ibิ เต่fborarethลup เปเปอ le réseau (HTTPS ou HTTP) que **lesique**mandes des clients entrants et sortants utiliseront pour accéder aux de charge définit également <mark>le **type as reclient (S**iets</mark>u Swift), le mode de liaison et, éventuellement, la liste des locataires autorisés ou bloqués. Voie stockagé stiossjacentve un séruide Lona det chaise en un nombre fixe services d'équilibrage de charge sur les noeuds d'administration et de passerelle. Le terminal de l'équilibreur

de magasins d'objets (aussi appelés volumes de stockage). Chaque Si nécessaire, vous pouvez regrouper les inderfaces es sa polient de indrage uns increserelle et nœuds disponibilité, une interface de sauvega**rdagasingérebjets baigende trave istockage isation chithé**s **yair "G**estion [des groupes haute disponibilité".](https://docs.netapp.com/fr-fr/storagegrid-118/admin/managing-high-availability-groups.html) nombre hexadécimal compris entre 0000 et 002F, appelé ID de volume. L'espace est réservé dans le premier magasin d'objets (volume 0) pour d'administration dans un groupe haute disponibilité. En cas de défaillance de l'interface active du groupe haute

**Services primaires pour les nœu<del>l</del>ts détades égre**d'objet dans une base de données Cassandra. Tout espace restant sur ce volume est utilisé pour les données d'objet. Tous

Le tableau ci-dessous présente le**s eseavitres princiasaux d'objets sonat ele de pessere le lisés tefois, ce** tableau ne répertorie pas tous les services ded**œntée**s d'objet, notamment les copies répliquées et les fragments avec code d'effacement.

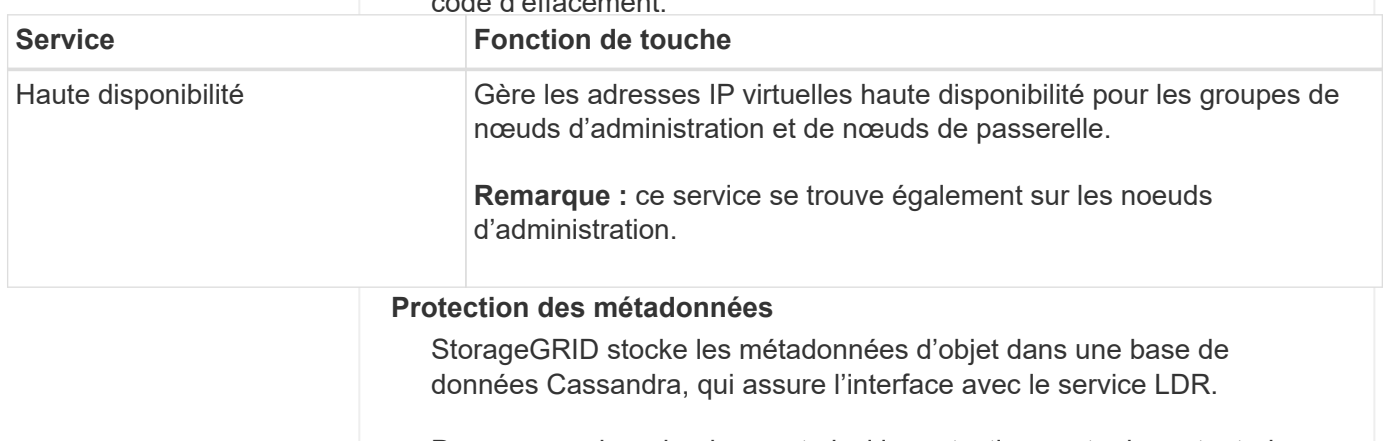

Pour assurer la redondance et ainsi la protection contre la perte, trois copies des métadonnées d'objet sont conservées sur chaque site. Cette réplication n'est pas configurable et se fait automatiquement. Pour plus de détails, voir ["Gérer le stockage des métadonnées d'objet"](https://docs.netapp.com/fr-fr/storagegrid-118/admin/managing-object-metadata-storage.html).

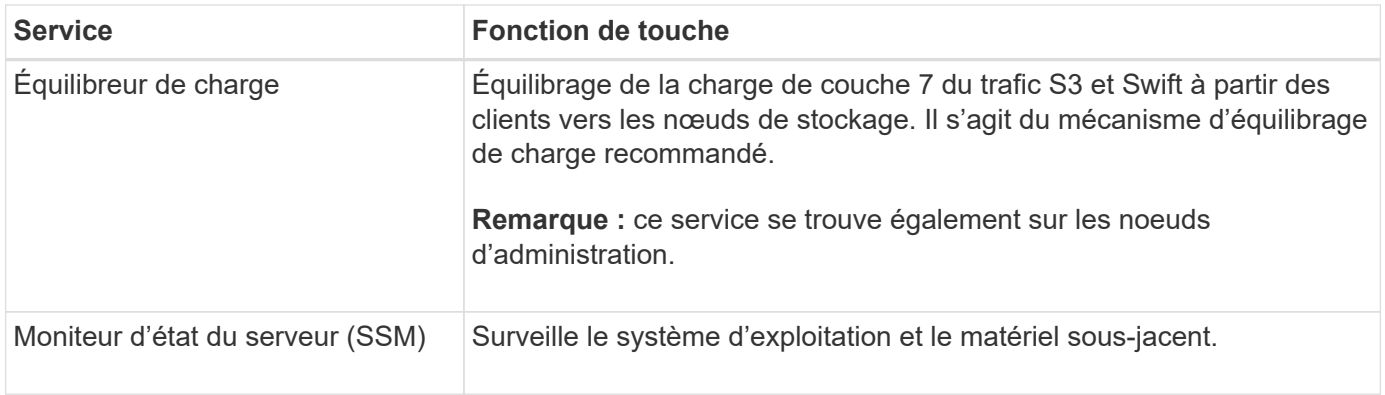

## <span id="page-21-1"></span>**Qu'est-ce qu'un nœud d'archivage ?**

La prise en charge des nœuds d'archivage est obsolète et sera supprimée dans une version ultérieure.

> La prise en charge des nœuds d'archivage est obsolète et sera supprimée dans une version ultérieure. Le déplacement d'objets d'un nœud d'archivage vers un système de stockage d'archivage externe via l'API S3 a été remplacé par les pools de stockage cloud ILM, offrant ainsi plus de fonctionnalités.

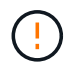

L'option Cloud Tiering - simple Storage Service (S3) est également obsolète. Si vous utilisez actuellement un nœud d'archivage avec cette option, ["Migrez vos objets vers un pool de](https://docs.netapp.com/fr-fr/storagegrid-118/admin/migrating-objects-from-cloud-tiering-s3-to-cloud-storage-pool.html) [stockage cloud"](https://docs.netapp.com/fr-fr/storagegrid-118/admin/migrating-objects-from-cloud-tiering-s3-to-cloud-storage-pool.html) à la place.

En outre, vous devez supprimer les nœuds d'archivage des règles ILM actives dans StorageGRID 11.7 ou version antérieure. La suppression des données d'objet stockées sur les nœuds d'archivage simplifie les mises à niveau futures. Voir ["Utilisation des règles ILM et des](https://docs.netapp.com/fr-fr/storagegrid-118/ilm/working-with-ilm-rules-and-ilm-policies.html) [règles ILM".](https://docs.netapp.com/fr-fr/storagegrid-118/ilm/working-with-ilm-rules-and-ilm-policies.html)

#### **Services primaires pour les nœuds d'archivage**

Le tableau ci-dessous présente les services principaux pour les nœuds d'archivage ; cependant, ce tableau ne répertorie pas tous les services de nœud.

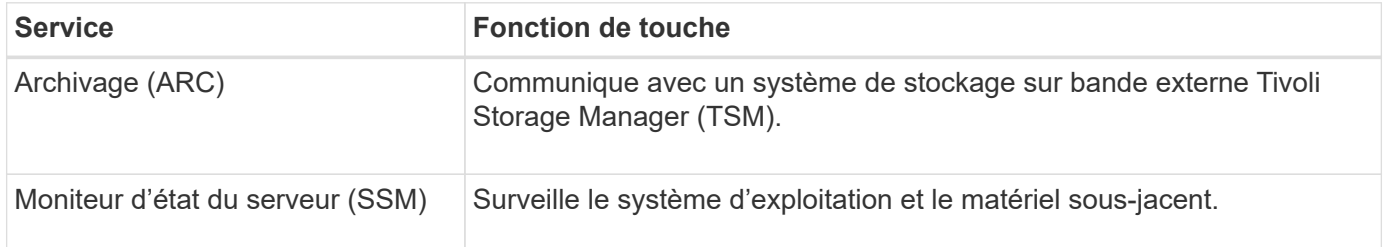

## <span id="page-21-0"></span>**La gestion des données par StorageGRID**

## **Qu'est-ce qu'un objet**

Avec le stockage objet, l'unité de stockage est un objet, et non un fichier ou un bloc. Contrairement à la hiérarchie de type arborescence d'un système de fichiers ou stockage en blocs, le stockage objet organise les données dans une disposition plate et non

#### structurée.

Le stockage objet dissocie l'emplacement physique des données de la méthode de stockage et de récupération utilisée.

Chaque objet d'un système de stockage basé sur les objets comporte deux parties : les données d'objet et les métadonnées d'objet.

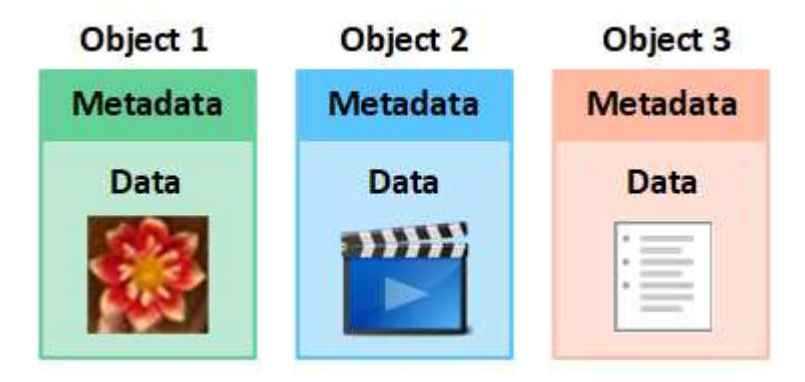

#### **Qu'est-ce que les données d'objet ?**

Les données d'objet peuvent être quoi que ce soit ; par exemple, une photographie, un film ou un dossier médical.

#### **Qu'est-ce que les métadonnées d'objet ?**

Les métadonnées d'objet constituent toutes les informations qui décrivent un objet. StorageGRID utilise les métadonnées d'objet pour suivre l'emplacement de tous les objets de la grille, et pour gérer le cycle de vie de chaque objet au fil du temps.

Les métadonnées de l'objet incluent les informations suivantes :

- Les métadonnées du système, y compris un ID unique pour chaque objet (UUID), le nom de l'objet, le nom du compartiment S3 ou du conteneur Swift, le nom ou l'ID du compte du locataire, la taille logique de l'objet, la date et l'heure de la première création de l'objet, et la date et l'heure de la dernière modification de l'objet.
- Emplacement de stockage actuel de chaque copie d'objet ou fragment codé d'effacement.
- Toutes les métadonnées utilisateur associées à l'objet.

Les métadonnées de l'objet sont personnalisables et extensibles, ce qui rend la possibilité d'utiliser les applications.

Pour plus d'informations sur la façon et l'emplacement StorageGRID de stockage des métadonnées d'objet, accédez à ["Gérer le stockage des métadonnées d'objet"](https://docs.netapp.com/fr-fr/storagegrid-118/admin/managing-object-metadata-storage.html).

#### **Comment les données d'objet sont-elles protégées ?**

Le système StorageGRID propose deux mécanismes de protection des données d'objet contre la perte : la réplication et le codage d'effacement.

#### **La réplication**

Lorsque StorageGRID mappe les objets sur une règle de gestion du cycle de vie des informations (ILM)

configurée pour créer des copies répliquées, le système crée des copies exactes des données d'objet et les stocke sur des nœuds de stockage, des nœuds d'archivage ou des pools de stockage cloud. Les règles ILM déterminent le nombre de copies effectuées, l'emplacement de stockage de ces copies et la durée pendant laquelle elles sont conservées par le système. Par exemple, en cas de perte d'une copie suite à la perte d'un nœud de stockage, l'objet est toujours disponible si une copie de celui-ci existe ailleurs dans le système StorageGRID.

Dans l'exemple suivant, la règle Make 2 copies spécifie que deux copies répliquées de chaque objet sont placées dans un pool de stockage contenant trois nœuds de stockage.

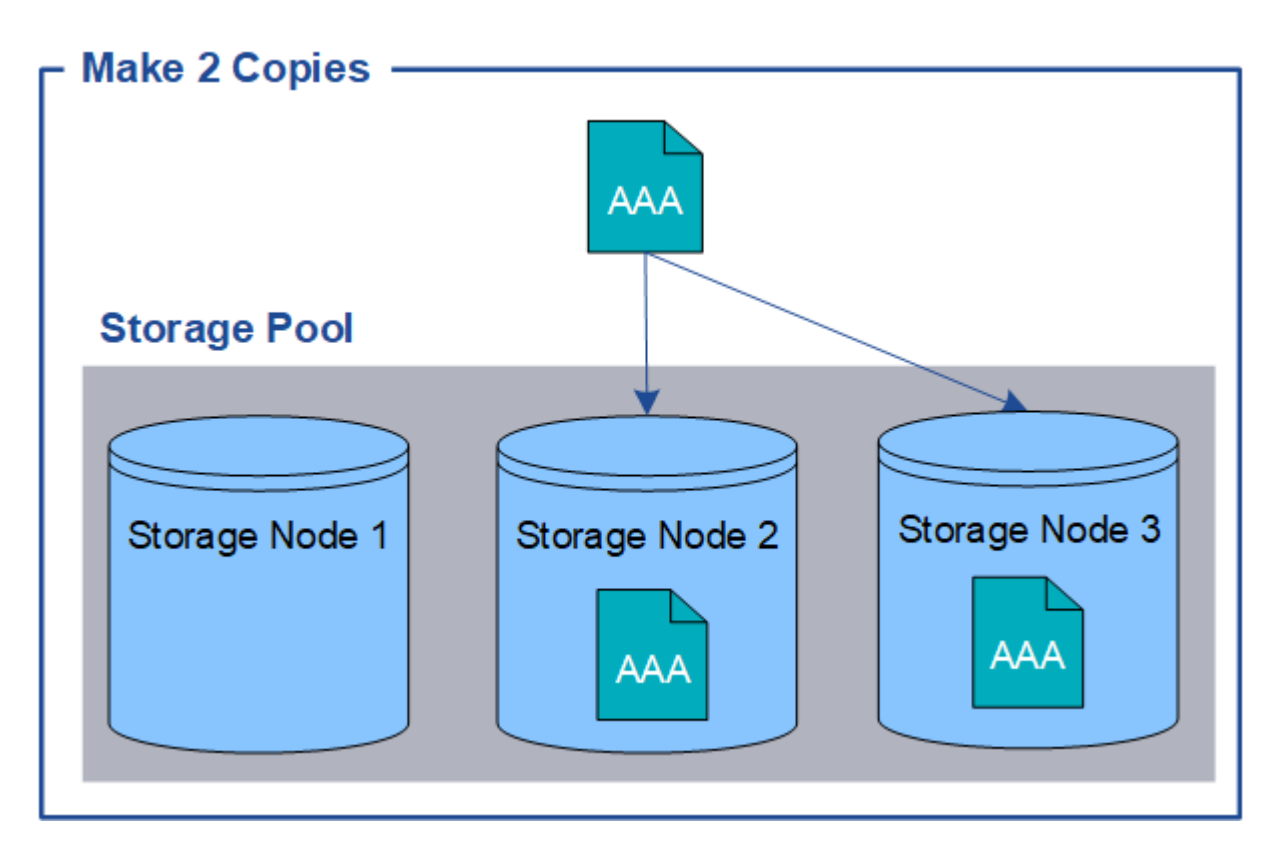

#### **Le code d'effacement**

Lorsque StorageGRID mappe les objets sur une règle ILM configurée pour créer des copies avec code d'effacement, elle coupe les données d'objet en fragments de données, calcule des fragments de parité supplémentaires et stocke chaque fragment sur un autre nœud de stockage. Lorsqu'un objet est accédé, il est réassemblé à l'aide des fragments stockés. En cas de corruption ou de perte d'un fragment de parité, l'algorithme de codage d'effacement peut recréer ce fragment à l'aide d'un sous-ensemble des données restantes et des fragments de parité. Les règles ILM et les profils de code d'effacement déterminent le schéma de code d'effacement utilisé.

L'exemple suivant illustre l'utilisation du code d'effacement sur les données d'un objet. Dans cet exemple, la règle ILM utilise un schéma de code d'effacement 4+2. Chaque objet est tranché en quatre fragments de données égaux et deux fragments de parité sont calculés à partir des données d'objet. Chacun des six fragments est stocké sur un nœud de stockage différent dans trois data centers pour assurer la protection des données en cas de défaillance d'un nœud ou de perte d'un site.

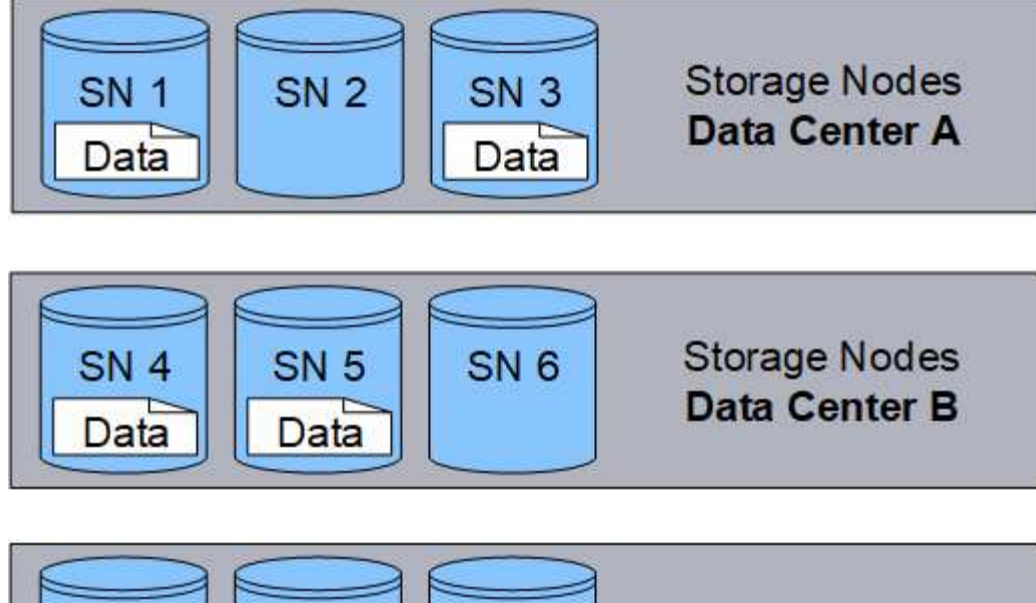

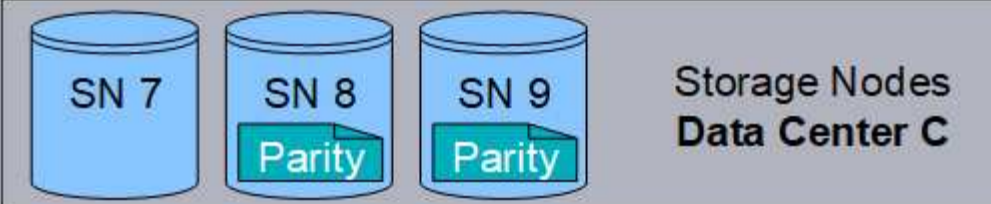

#### **Informations associées**

- ["Gestion des objets avec ILM"](https://docs.netapp.com/fr-fr/storagegrid-118/ilm/index.html)
- ["Utilisation de la gestion du cycle de vie des informations"](#page-32-0)

## **La vie d'un objet**

La vie d'un objet se compose de plusieurs étapes. Chaque étape représente les opérations qui se produisent avec l'objet.

Tout au long de la durée de vie d'un objet comprend les opérations d'ingestion, de gestion des copies, de récupération et de suppression.

- **Ingest** : processus d'enregistrement d'un objet sur HTTP dans le système StorageGRID par une application client S3 ou Swift. À ce stade, le système StorageGRID commence à gérer l'objet.
- **Gestion des copies** : processus de gestion des copies répliquées et avec code d'effacement dans StorageGRID, tel que décrit par les règles ILM des règles ILM actives. Pendant la phase de gestion des copies, StorageGRID protège les données d'objet de la perte en créant et en conservant le nombre et le type spécifiés de copies d'objet sur les nœuds de stockage, dans un pool de stockage cloud ou sur un nœud d'archivage.
- **Retrieve** : processus d'accès d'une application client à un objet stocké par le système StorageGRID. Le client lit l'objet, qui est extrait d'un nœud de stockage, d'un pool de stockage cloud ou d'un nœud d'archivage.
- **Supprimer** : processus de suppression de toutes les copies d'objet de la grille. Ces objets peuvent être supprimés suite à l'envoi d'une requête de suppression au système StorageGRID ou à un processus automatique exécuté par StorageGRID au moment où sa durée de vie arrive à expiration.

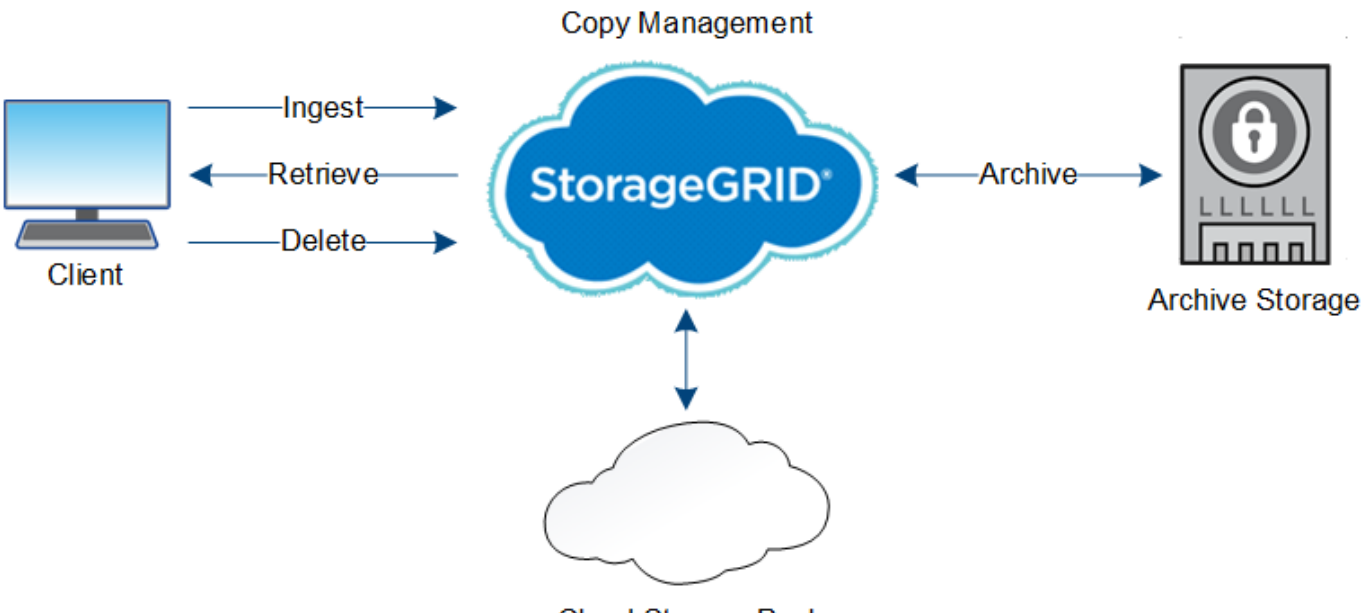

**Cloud Storage Pool** 

#### **Informations associées**

- ["Gestion des objets avec ILM"](https://docs.netapp.com/fr-fr/storagegrid-118/ilm/index.html)
- ["Utilisation de la gestion du cycle de vie des informations"](#page-32-0)

### **Ingestion des données**

Une opération d'acquisition ou de sauvegarde se compose d'un flux de données défini entre le client et le système StorageGRID.

#### **Flux de données**

Lorsqu'un client ingère un objet dans le système StorageGRID, le service LDR sur des nœuds de stockage traite la requête et stocke les métadonnées et les données sur disque.

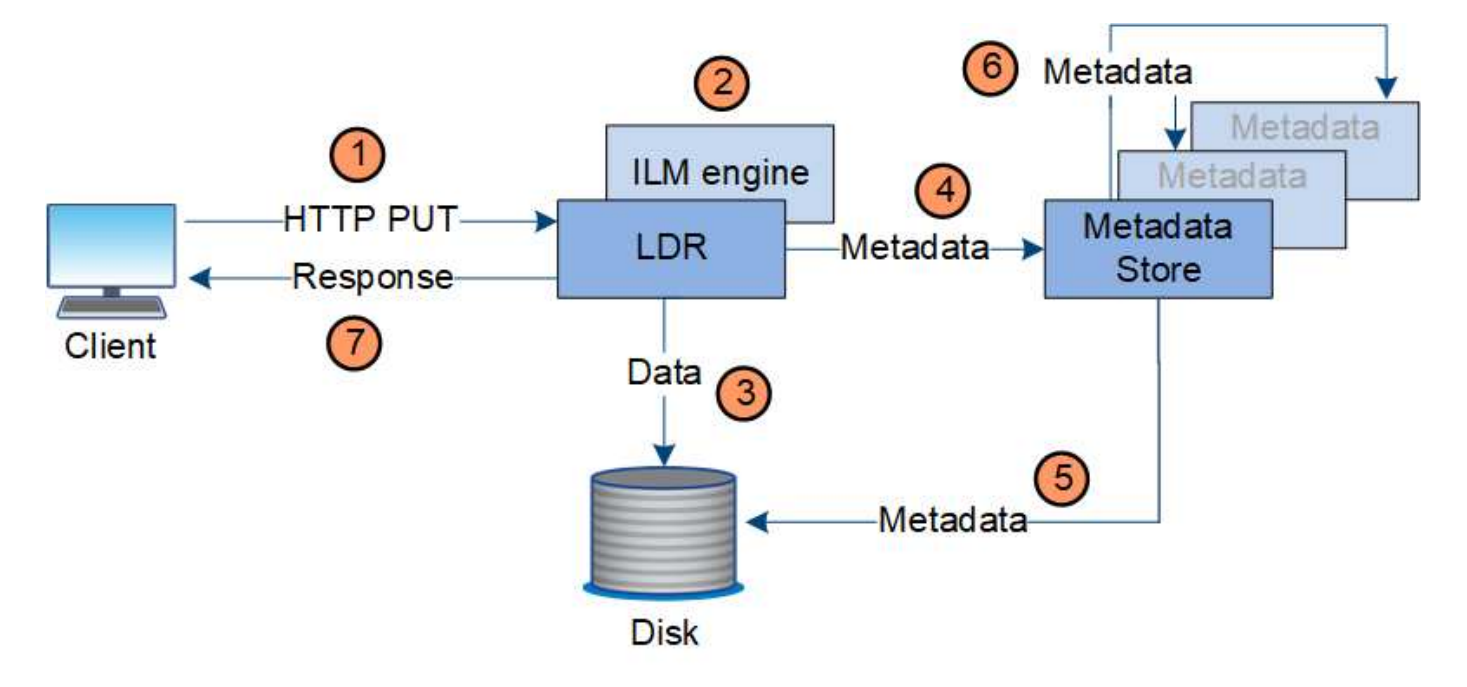

- 1. L'application client crée l'objet et l'envoie au système StorageGRID via une requête PUT HTTP.
- 2. L'objet est évalué par rapport à la politique ILM du système.
- 3. Le service LDR enregistre les données d'objet sous forme de copie répliquée ou de copie codée d'effacement. (Le schéma représente une version simplifiée du stockage d'une copie répliquée sur disque.)
- 4. Le service LDR envoie les métadonnées objet au magasin de métadonnées.
- 5. Le magasin de métadonnées enregistre les métadonnées d'objet sur le disque.
- 6. Le magasin de métadonnées propage les copies de métadonnées d'objet à d'autres nœuds de stockage. Ces copies sont également enregistrées sur le disque.
- 7. Le service LDR renvoie une réponse HTTP 200 OK au client pour reconnaître que l'objet a été ingéré.

### **Gestion des copies**

Les données d'objet sont gérées par les politiques ILM actives et les règles ILM associées. Les règles ILM permettent de réaliser des copies répliquées ou avec code d'effacement pour protéger les données en mode objet contre la perte.

Différents types ou emplacements de copies d'objets peuvent être requis à différents moments de la vie de l'objet. Les règles ILM sont régulièrement évaluées afin de s'assurer que les objets sont placés en fonction des besoins.

Les données d'objet sont gérées par le service LDR.

#### **Protection du contenu : réplication**

Si les instructions de placement de contenu d'une règle ILM nécessitent des copies répliquées des données d'objet, des copies sont créées et stockées sur le disque par les nœuds de stockage qui constituent le pool de stockage configuré.

Le moteur ILM du service LDR contrôle la réplication et garantit le stockage du nombre adéquat de copies aux emplacements corrects et pour le laps de temps correct.

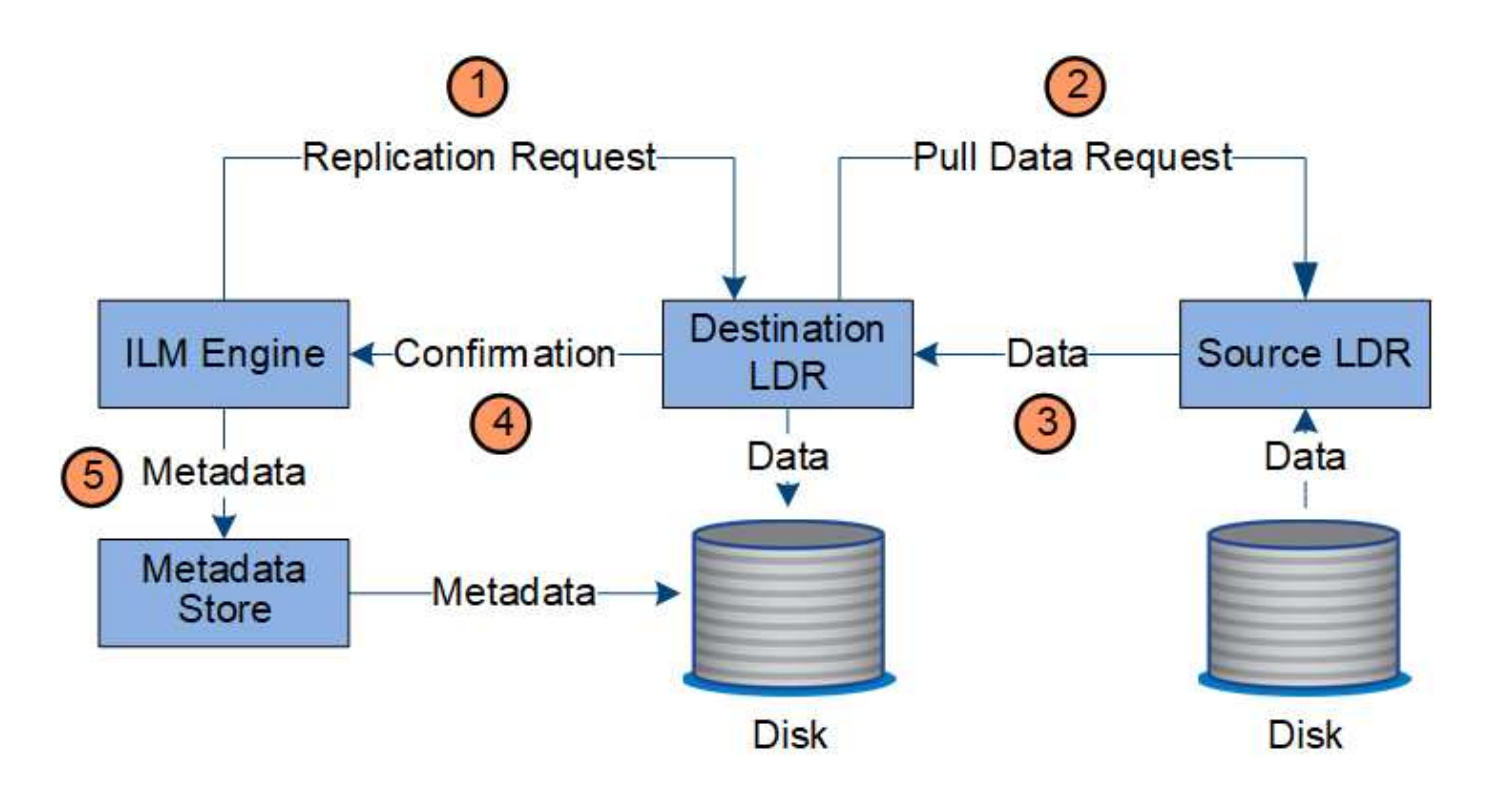

- 1. Le moteur ILM interroge le service ADC afin de déterminer le meilleur service LDR de destination au sein du pool de stockage spécifié par la règle ILM. Il envoie ensuite une commande au service LDR pour lancer la réplication.
- 2. Le service LDR de destination interroge le service ADC pour obtenir le meilleur emplacement de la source. Il envoie ensuite une requête de réplication au service LDR source.
- 3. Le service LDR source envoie une copie au service LDR destination.
- 4. Le service LDR de destination informe le moteur ILM que les données objet ont été stockées.
- 5. Le moteur ILM met à jour le magasin de métadonnées avec les métadonnées d'emplacement d'objet.

#### **Protection du contenu : code d'effacement**

Si une règle ILM contient des instructions pour effectuer des copies avec code d'effacement des données d'objet, le schéma de code d'effacement applicable casse les données d'objet en fragments de données et de parité, puis distribue ces fragments entre les nœuds de stockage configurés dans le profil de code d'effacement.

Le moteur ILM, qui est un composant du service LDR, contrôle le code d'effacement et veille à ce que le profil de code d'effacement soit appliqué aux données d'objet.

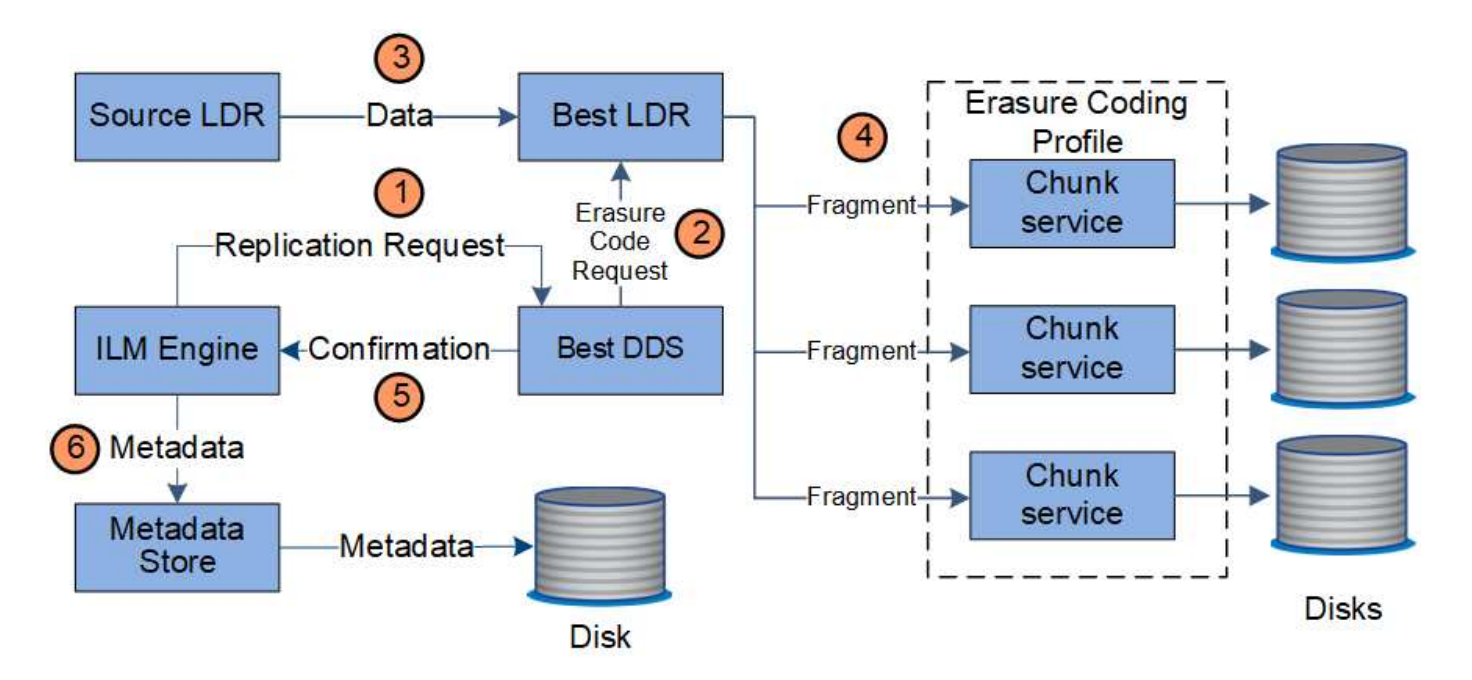

- 1. Le moteur ILM interroge le service ADC afin de déterminer quel service DDS peut le mieux effectuer l'opération de codage d'effacement. Lorsqu'il est déterminé, le moteur ILM envoie une demande d'initialisation à ce service.
- 2. Le service DDS demande à un LDR de coder les données de l'objet.
- 3. Le service source LDR envoie une copie au service LDR sélectionné pour le codage d'effacement.
- 4. Après avoir créé le nombre approprié de fragments de parité et de données, le service LDR distribue ces fragments entre les nœuds de stockage (services de blocs) qui composent le pool de stockage du profil de code d'effacement.
- 5. Le service LDR informe le moteur ILM pour confirmer la distribution réussie des données d'objet.
- 6. Le moteur ILM met à jour le magasin de métadonnées avec les métadonnées d'emplacement d'objet.

#### **Protection du contenu : pool de stockage cloud**

Si les instructions de placement de contenu d'une règle ILM requièrent qu'une copie répliquée des données d'objet soit stockée dans un pool de stockage cloud, les données d'objet sont dupliquées dans le compartiment S3 externe ou dans le conteneur de stockage Azure Blob spécifié pour le pool de stockage cloud.

Le moteur ILM, composant du service LDR, et le service Data Mover contrôlent le déplacement des objets vers le Cloud Storage Pool.

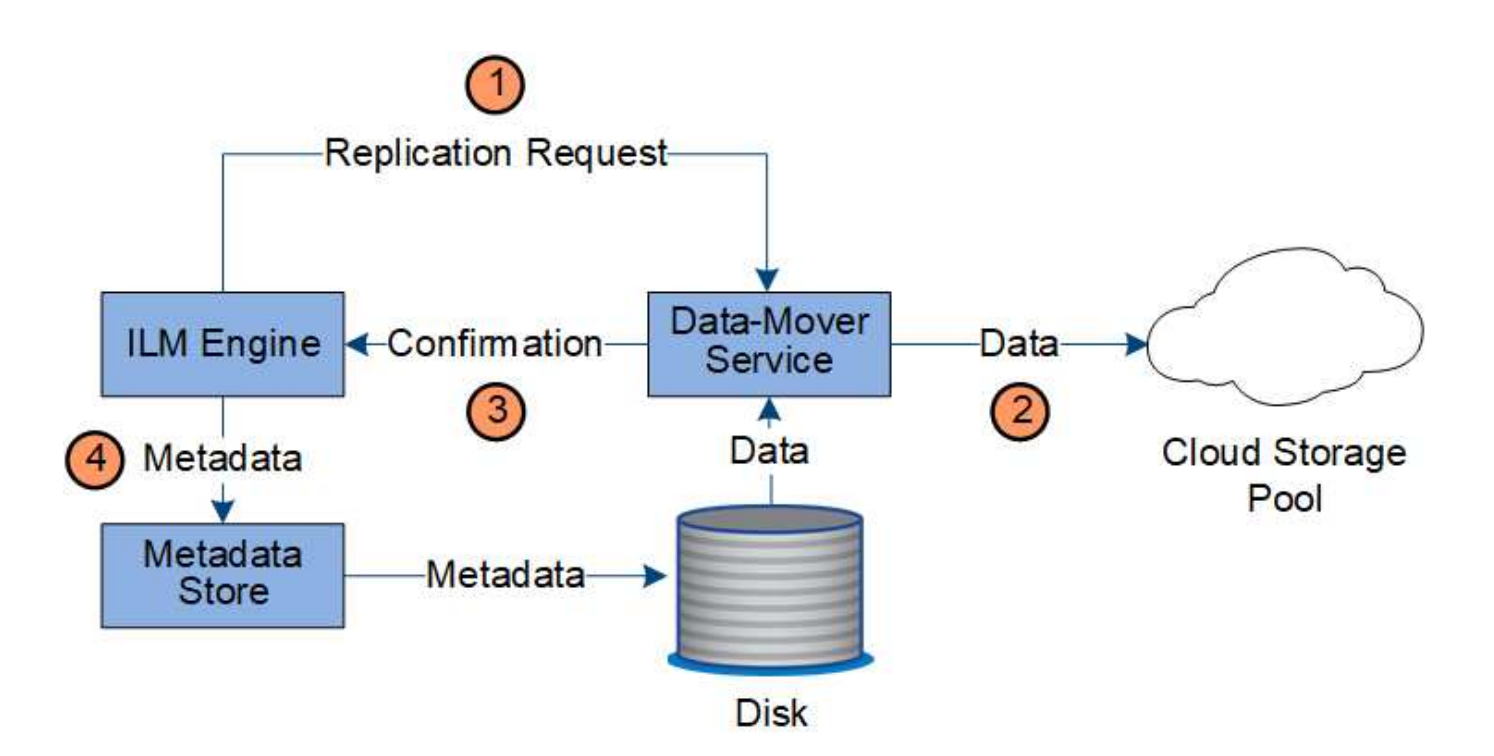

- 1. Le moteur ILM sélectionne un service de Data Mover à répliquer sur le Cloud Storage Pool.
- 2. Le service Data Mover envoie les données d'objet au Cloud Storage Pool.
- 3. Le service Data Mover informe le moteur ILM que les données de l'objet ont été stockées.
- 4. Le moteur ILM met à jour le magasin de métadonnées avec les métadonnées d'emplacement d'objet.

## **Récupérer le flux de données**

Une opération de récupération se compose d'un flux de données défini entre le système StorageGRID et le client. Le système utilise des attributs pour suivre la récupération de l'objet à partir d'un nœud de stockage ou, si nécessaire, d'un pool de stockage cloud ou d'un nœud d'archivage.

Le service LDR du nœud de stockage interroge le magasin de métadonnées afin d'obtenir l'emplacement des données d'objet et les récupère à partir du service LDR source. De préférence, la récupération se fait à partir d'un nœud de stockage. Si l'objet n'est pas disponible sur un nœud de stockage, la demande de récupération est dirigée vers un pool de stockage cloud ou vers un nœud d'archivage.

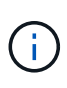

Si la seule copie d'objet se trouve sur le stockage AWS Glacier ou sur le niveau Azure Archive, l'application client doit émettre une requête S3 RestoreObject pour restaurer une copie récupérable vers le pool de stockage cloud.

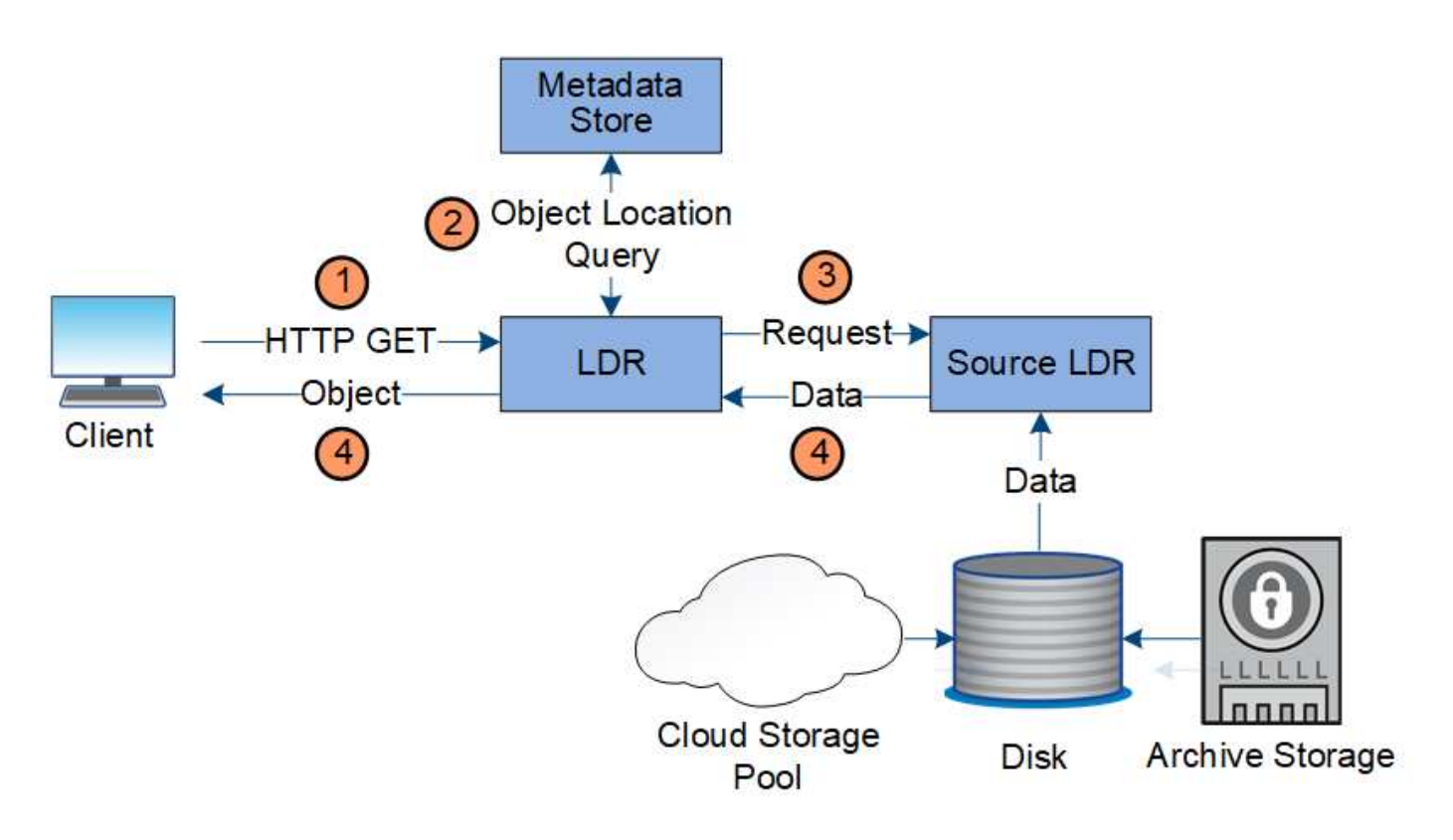

- 1. Le service LDR reçoit une requête de récupération de l'application cliente.
- 2. Le service LDR interroge le magasin de métadonnées afin d'obtenir l'emplacement des données et des métadonnées d'objet.
- 3. Le service LDR transmet la requête de récupération au service LDR source.
- 4. Le service LDR source renvoie les données d'objet du service LDR interrogé et le système renvoie l'objet à l'application client.

### **Supprimer le flux de données**

Toutes les copies d'objet sont supprimées du système StorageGRID lorsqu'un client effectue une opération de suppression ou lorsque sa durée de vie expire, ce qui entraîne sa suppression automatique. Il existe un flux de données défini pour la suppression d'objet.

#### **Hiérarchie de suppression**

StorageGRID propose plusieurs méthodes de contrôle du moment où les objets sont conservés ou supprimés. Les objets peuvent être supprimés à la demande du client ou automatiquement. StorageGRID hiérarchise toujours les paramètres de verrouillage d'objet S3 sur les demandes de suppression du client, lesquelles sont prioritaires sur le cycle de vie du compartiment S3 et les instructions de placement de la solution ILM.

- **Verrouillage d'objet S3** : si le paramètre de verrouillage d'objet S3 global est activé pour la grille, les clients S3 peuvent créer des compartiments avec le verrouillage d'objet S3 activé, puis utiliser l'API REST S3 pour spécifier les paramètres de conservation à jour et de conservation légale pour chaque version d'objet ajoutée à ce compartiment.
	- Aucune méthode ne permet de supprimer une version d'objet faisant l'objet d'une conservation légale.
	- Avant que la date de conservation d'une version d'objet ne soit atteinte, cette version ne peut pas être supprimée par aucune méthode.
- Les objets d'un compartiment lorsque le verrouillage d'objet S3 est activé sont conservés « indéfiniment » par la règle ILM. Une fois la date de conservation atteinte, une version d'objet peut être supprimée par une demande client ou l'expiration du cycle de vie du compartiment.
- Si les clients S3 appliquent une date de conservation jusqu'au compartiment par défaut, ils n'ont pas besoin de spécifier une date de conservation jusqu'à pour chaque objet.
- **Demande de suppression de client** : un client S3 ou Swift peut émettre une requête de suppression d'objet. Lorsqu'un client supprime un objet, toutes les copies de cet objet sont supprimées du système StorageGRID.
- **Supprimer les objets dans le compartiment** : les utilisateurs du gestionnaire de locataires peuvent utiliser cette option pour supprimer définitivement toutes les copies des objets et des versions d'objet dans les compartiments sélectionnés du système StorageGRID.
- **Cycle de vie des compartiments S3** : les clients S3 peuvent ajouter une configuration de cycle de vie à leurs compartiments qui spécifie une action d'expiration. Lorsqu'il existe un cycle de vie de compartiment, StorageGRID supprime automatiquement toutes les copies d'un objet lorsque la date ou le nombre de jours spécifiés dans l'action d'expiration sont atteints, à moins que le client n'ait supprimé l'objet en premier.
- **Instructions de placement ILM** : en supposant que le verrouillage objet S3 n'est pas activé dans le compartiment et qu'il n'y a pas de cycle de vie de compartiment, StorageGRID supprime automatiquement un objet lorsque la dernière période de la règle ILM se termine et qu'aucun autre placement n'est spécifié pour l'objet.

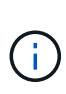

Lorsqu'un cycle de vie d'un compartiment S3 est configuré, les actions d'expiration du cycle de vie remplacent la règle ILM pour les objets qui correspondent au filtre de cycle de vie. Par conséquent, un objet peut être conservé dans la grille même après l'expiration des instructions ILM de placement de l'objet.

Voir ["Comment supprimer les objets"](https://docs.netapp.com/fr-fr/storagegrid-118/ilm/how-objects-are-deleted.html) pour en savoir plus.

#### **Flux de données pour les suppressions client**

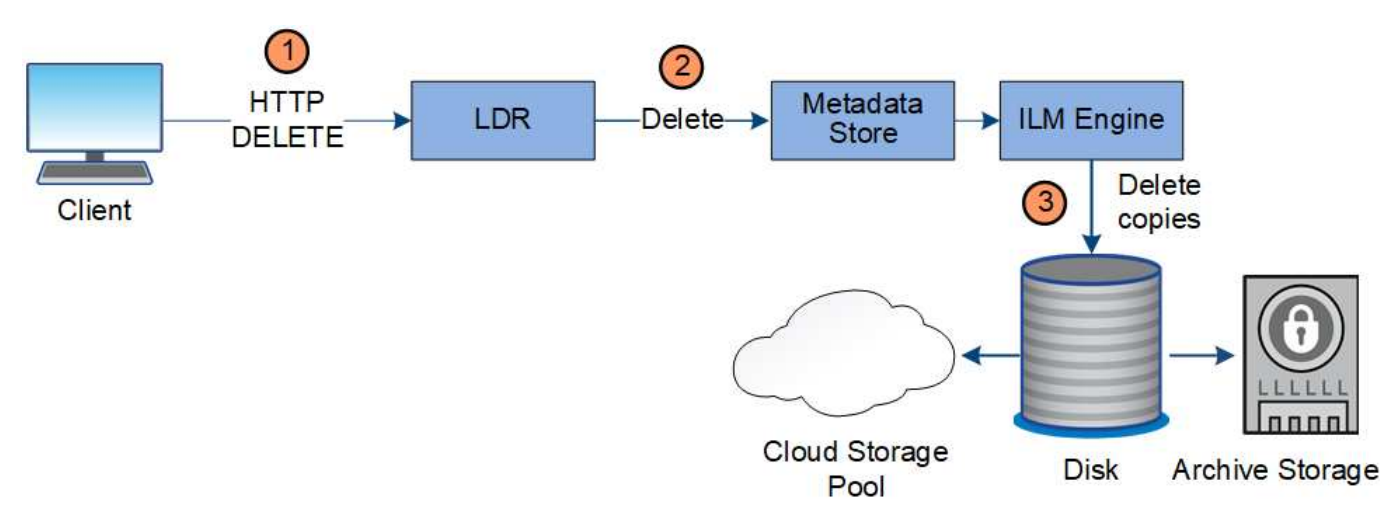

- 1. Le service LDR reçoit une requête de suppression de l'application cliente.
- 2. Le service LDR met à jour le magasin de métadonnées afin que l'objet soit supprimé des requêtes client et demande au moteur ILM de supprimer toutes les copies des données d'objet.
- 3. L'objet est supprimé du système. Le magasin de métadonnées est mis à jour pour supprimer les métadonnées d'objet.

**Flux de données pour les suppressions ILM**

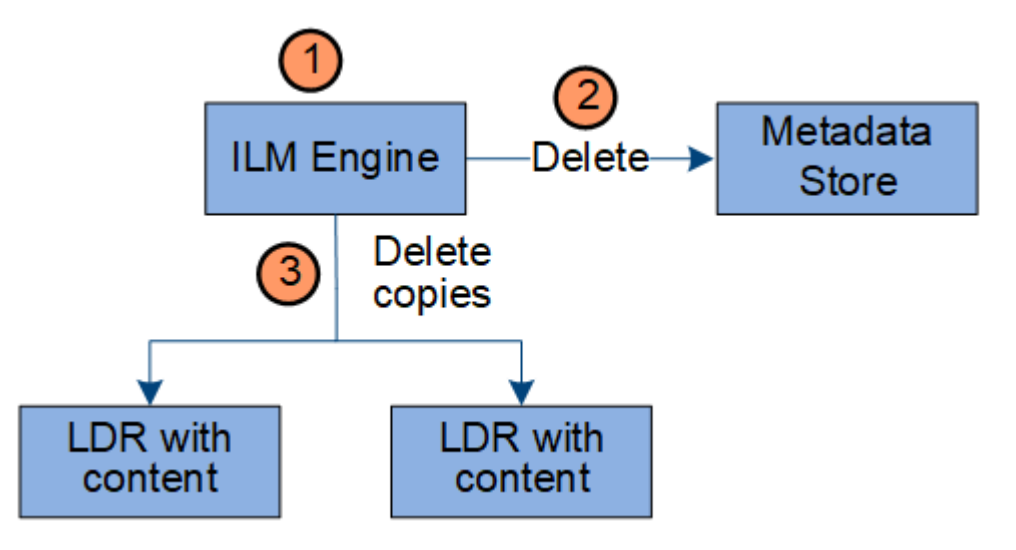

- 1. Le moteur ILM détermine que l'objet doit être supprimé.
- 2. Le moteur ILM informe le magasin de métadonnées. Le magasin de métadonnées met à jour les métadonnées d'objet afin que l'objet soit supprimé des requêtes client.
- 3. Le moteur ILM supprime toutes les copies de l'objet. Le magasin de métadonnées est mis à jour pour supprimer les métadonnées d'objet.

## <span id="page-32-0"></span>**Utilisation de la gestion du cycle de vie des informations**

La gestion du cycle de vie des informations (ILM) permet de contrôler le placement, la durée et le comportement d'ingestion de tous les objets de votre système StorageGRID. Les règles ILM déterminent la façon dont StorageGRID stocke les objets au fil du temps. Vous configurez une ou plusieurs règles ILM, puis les ajoutez à une règle ILM.

Une grille n'a qu'une seule règle active à la fois. Une politique peut contenir plusieurs règles.

Les règles ILM définissent :

- Les objets à stocker. Une règle peut s'appliquer à tous les objets ou vous pouvez spécifier des filtres pour identifier les objets auxquels une règle s'applique. Par exemple, une règle ne peut s'appliquer qu'aux objets associés à certains comptes de locataire, à des compartiments S3 spécifiques, à des conteneurs Swift ou à des valeurs de métadonnées spécifiques.
- Type et emplacement de stockage. Les objets peuvent être stockés sur des nœuds de stockage, dans des pools de stockage cloud ou sur des nœuds d'archivage.
- Le type de copie d'objet effectuée. Les copies peuvent être répliquées ou avec code d'effacement.
- Pour les copies répliquées, le nombre de copies effectuées.
- Pour les copies avec code d'effacement, le schéma de code d'effacement utilisé.
- Évolution au fil du temps vers l'emplacement de stockage et le type de copies d'un objet
- La protection des données objet lors de l'ingestion des objets dans la grille (placement synchrone ou double allocation).

Les métadonnées d'objet ne sont pas gérées par les règles ILM. Les métadonnées d'objet sont stockées dans la base de données Cassandra, dans ce qu'on appelle un magasin de métadonnées. Trois copies des métadonnées des objets sont automatiquement conservées sur chaque site afin de protéger les données

contre les pertes.

#### **Exemple de règle ILM**

À titre d'exemple, une règle ILM peut spécifier les éléments suivants :

- Appliquer uniquement aux objets appartenant au locataire A.
- Faites deux copies répliquées de ces objets et stockez chaque copie sur un site différent.
- Conserver les deux copies « indéfiniment », ce qui signifie que StorageGRID ne les supprimera pas automatiquement. À la place, StorageGRID les conserve jusqu'à leur suppression par une demande de suppression de client ou avant l'expiration d'un cycle de vie de compartiment.
- Utilisez l'option équilibrée pour le comportement d'ingestion : l'instruction de placement sur deux sites est appliquée dès que le locataire A enregistre un objet dans StorageGRID, à moins qu'il ne soit pas possible d'effectuer immédiatement les deux copies requises.

Par exemple, si le site 2 est injoignable lorsque le locataire A enregistre un objet, StorageGRID effectue deux copies provisoires sur les nœuds de stockage du site 1. Dès que le site 2 sera disponible, StorageGRID effectuera la copie requise sur ce site.

#### **Évaluation des objets par une règle ILM**

Les règles ILM actives de votre système StorageGRID contrôlent le placement, la durée et le comportement d'ingestion de tous les objets.

Lorsque des clients enregistrent des objets dans StorageGRID, les objets sont évalués en fonction du jeu ordonné de règles ILM de la politique active, comme suit :

- 1. Si les filtres de la première règle de la règle correspondent à un objet, celui-ci est ingéré conformément au comportement d'ingestion de cette règle et stocké conformément aux instructions de placement de cette règle.
- 2. Si les filtres de la première règle ne correspondent pas à l'objet, l'objet est évalué par rapport à chaque règle ultérieure de la règle jusqu'à ce qu'une correspondance soit établie.
- 3. Si aucune règle ne correspond à un objet, les instructions de comportement d'ingestion et de placement de la règle par défaut de cette règle sont appliquées. La règle par défaut est la dernière règle d'une stratégie et ne peut pas utiliser de filtres. Elle doit s'appliquer à tous les locataires, à tous les compartiments et à toutes les versions d'objet.

#### **Exemple de règle ILM**

À titre d'exemple, une politique ILM peut contenir trois règles ILM pour spécifier :

#### • **Règle 1 : copies répliquées pour le locataire A**

- Faites correspondre tous les objets appartenant au locataire A.
- Stockez ces objets sous forme de trois copies répliquées sur trois sites.
- Les objets appartenant à d'autres locataires ne correspondent pas à la règle 1, ils sont donc évalués par rapport à la règle 2.
- **Règle 2 : code d'effacement pour les objets supérieurs à 1 Mo**
	- Faites correspondre tous les objets d'autres locataires, mais uniquement s'ils sont supérieurs à 1 Mo. Ces objets plus volumineux sont stockés au moyen d'un code d'effacement de 6+3 sur trois sites.
- Ne correspond pas aux objets de 1 Mo ou moins, ces objets sont donc évalués par rapport à la règle 3.
- **Règle 3 : 2 copies 2 centres de données** (par défaut)
	- Est la dernière règle et la règle par défaut de la règle. N'utilise pas de filtres.
	- Faites deux copies répliquées de tous les objets qui ne correspondent pas à la règle 1 ou à la règle 2 (objets qui n'appartiennent pas au locataire A de 1 Mo ou moins).

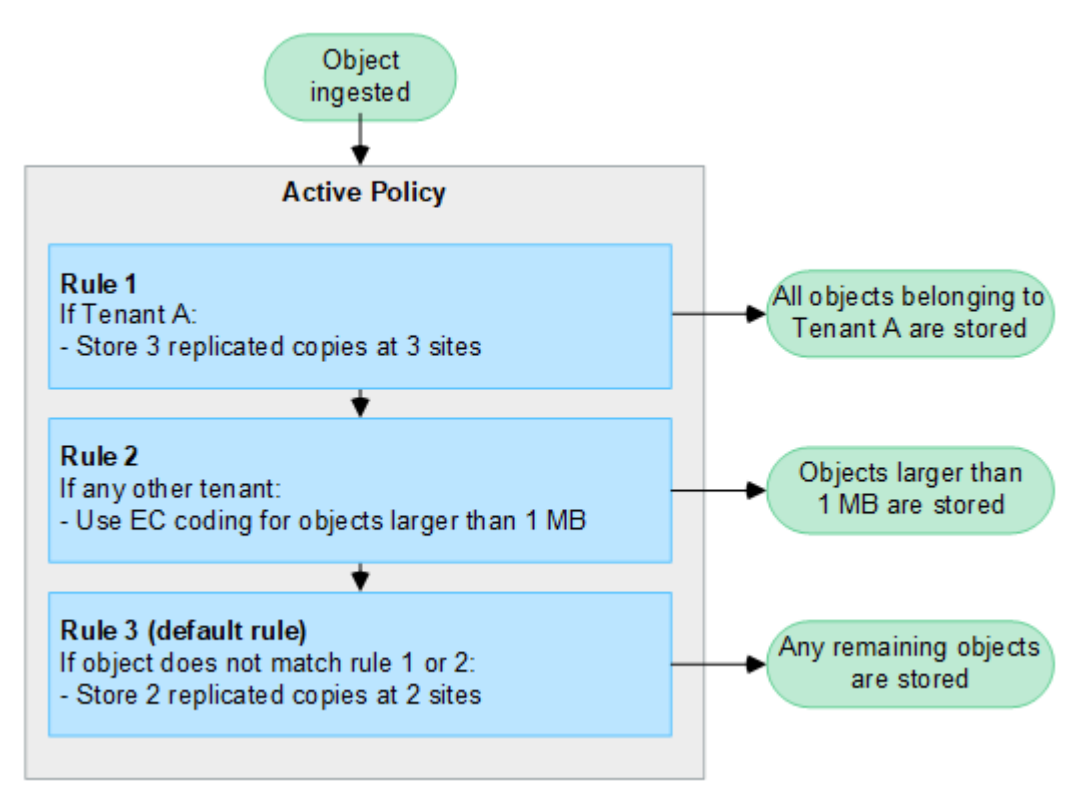

#### **Informations associées**

• ["Gestion des objets avec ILM"](https://docs.netapp.com/fr-fr/storagegrid-118/ilm/index.html)

## <span id="page-34-0"></span>**Découvrez StorageGRID**

## **Explorez le Grid Manager**

L'interface graphique Web du gestionnaire de grid permet de configurer, de gérer et de surveiller votre système StorageGRID.

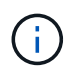

Le Gestionnaire de grille est mis à jour avec chaque version et peut ne pas correspondre aux exemples de captures d'écran de cette page.

Lorsque vous vous connectez à Grid Manager, vous vous connectez à un noeud d'administration. Chaque système StorageGRID comprend un nœud d'administration principal et un nombre quelconque de nœuds d'administration non primaires. Vous pouvez vous connecter à n'importe quel nœud d'administration et chaque nœud d'administration affiche une vue similaire du système StorageGRID.

Vous pouvez accéder au Gestionnaire de grille à l'aide d'un ["navigateur web pris en charge"](https://docs.netapp.com/fr-fr/storagegrid-118/admin/web-browser-requirements.html).

#### **Tableau de bord de Grid Manager**

Lorsque vous vous connectez pour la première fois au Gestionnaire de grille, vous pouvez utiliser le tableau de bord pour ["surveiller les activités du système"](https://docs.netapp.com/fr-fr/storagegrid-118/monitor/viewing-dashboard.html) en un coup d'œil.

Le tableau de bord contient des informations sur l'état et les performances du système, l'utilisation du stockage, les processus ILM, les opérations S3 et Swift, ainsi que les nœuds de la grille. C'est possible ["configurer le tableau de bord"](https://docs.netapp.com/fr-fr/storagegrid-118/monitor/viewing-dashboard.html) en choisissant parmi une collection de cartes contenant les informations dont vous avez besoin pour contrôler efficacement votre système.

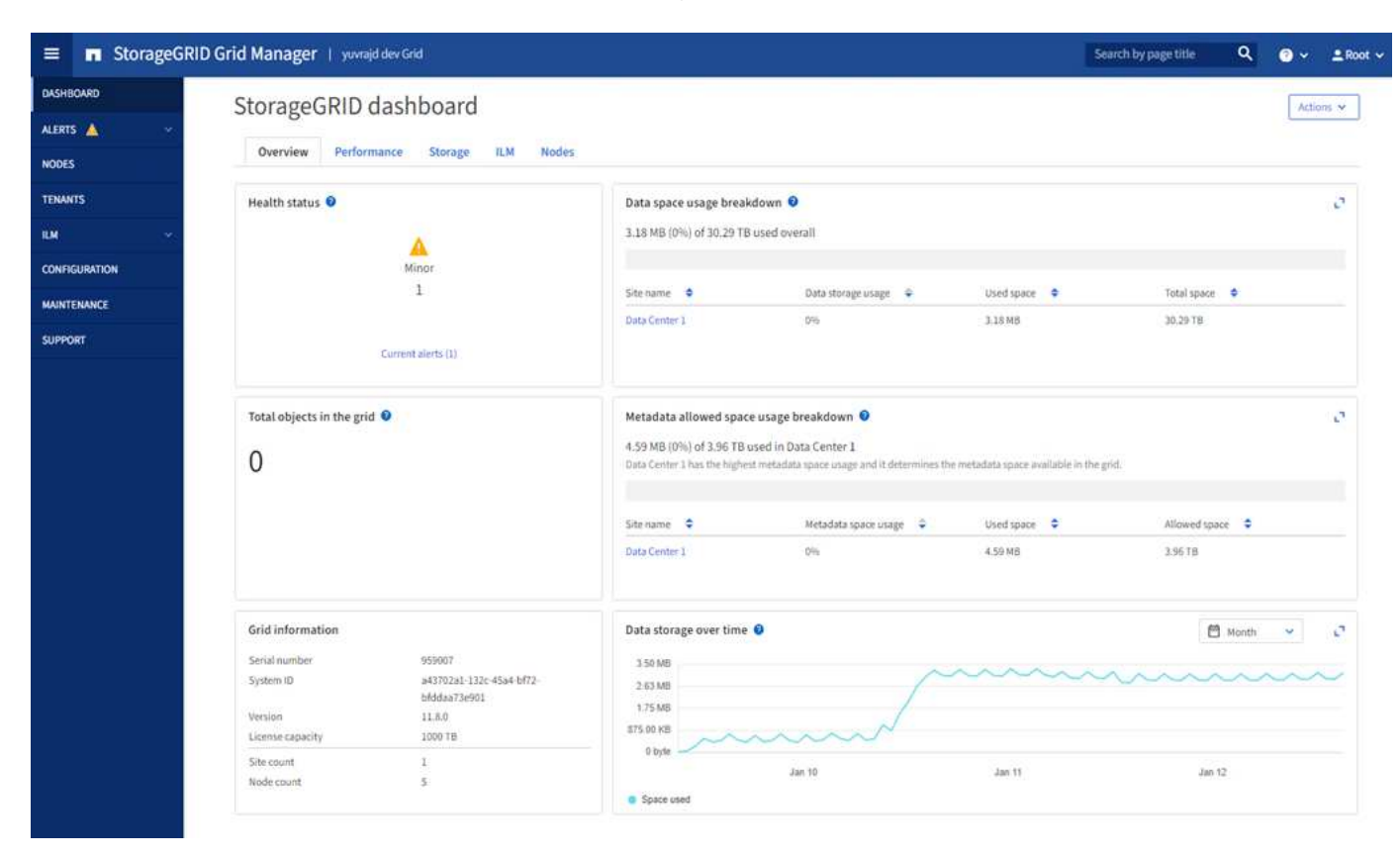

Pour une explication des informations affichées sur chaque carte, sélectionnez l'icône d'aide  $\Omega$  pour cette carte.

#### **Champ de recherche**

Le champ **Search** de la barre d'en-tête vous permet de naviguer rapidement vers une page spécifique dans Grid Manager. Par exemple, vous pouvez entrer **km** pour accéder à la page serveur de gestion des clés (KMS). Vous pouvez utiliser **Search** pour rechercher des entrées dans la barre latérale du Gestionnaire de grille et dans les menus Configuration, Maintenance et support.

#### **Menu aide**

Le menu d'aide  $\left( \frac{1}{2} \right)$   $\vee$  permet d'accéder aux éléments suivants :

- Le ["FabricPool"](https://docs.netapp.com/fr-fr/storagegrid-118/fabricpool/use-fabricpool-setup-wizard.html) et ["Configuration de S3"](https://docs.netapp.com/fr-fr/storagegrid-118/admin/use-s3-setup-wizard.html) assistant
- Centre de documentation StorageGRID pour la version actuelle
- ["Documentation de l'API"](https://docs.netapp.com/fr-fr/storagegrid-118/admin/using-grid-management-api.html)
- Informations sur la version de StorageGRID actuellement installée

#### **Menu alertes**

Le menu alertes offre une interface facile à utiliser pour détecter, évaluer et résoudre les problèmes susceptibles de se produire lors du fonctionnement de StorageGRID.

Dans le menu alertes, vous pouvez effectuer les opérations suivantes pour ["gestion des alertes":](https://docs.netapp.com/fr-fr/storagegrid-118/monitor/managing-alerts.html)

- Examiner les alertes en cours
- Examiner les alertes résolues
- Configurez les silences pour supprimer les notifications d'alerte
- Définissez des règles d'alerte pour les conditions qui déclenchent des alertes
- Configurez le serveur de messagerie pour les notifications d'alerte

#### **Page nœuds**

Le ["Page nœuds"](https://docs.netapp.com/fr-fr/storagegrid-118/monitor/viewing-nodes-page.html) affiche des informations sur la grille entière, chaque site de la grille et chaque nœud d'un site.

La page d'accueil nœuds affiche des mesures combinées pour l'ensemble de la grille. Pour afficher les informations d'un site ou nœud particulier, sélectionnez le site ou le nœud.

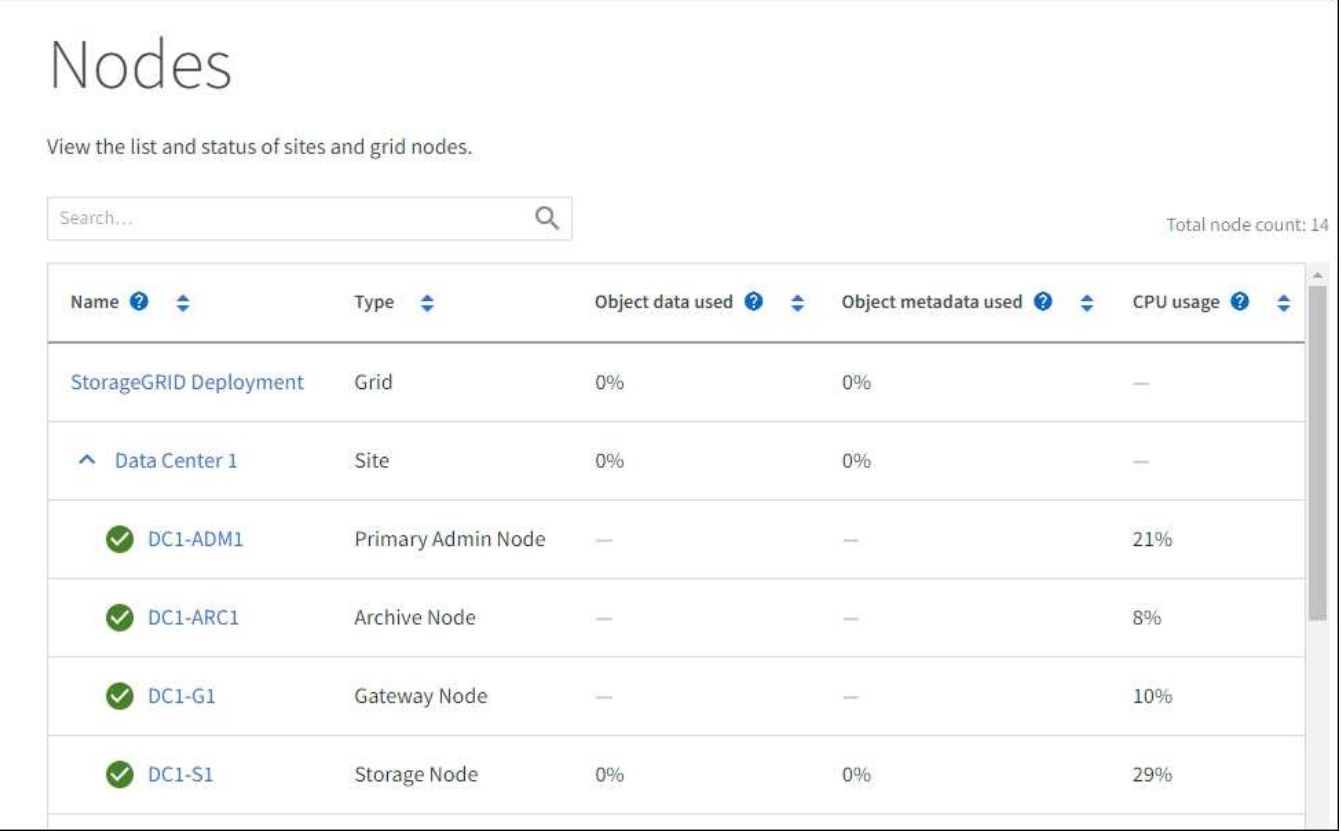

#### **Page locataires**

Le ["Locataires"](https://docs.netapp.com/fr-fr/storagegrid-118/admin/managing-tenants.html) page vous permet de ["créez et contrôlez les comptes de locataires du stockage"](https://docs.netapp.com/fr-fr/storagegrid-118/tenant/index.html) De votre système StorageGRID. Vous devez créer au moins un compte de tenant pour spécifier qui peut stocker et récupérer des objets et la fonctionnalité qui leur est disponible.

La page locataires fournit également des détails sur l'utilisation pour chaque locataire, y compris la quantité de

stockage utilisée et le nombre d'objets. Si vous définissez un quota lors de la création du locataire, vous pouvez voir la part utilisée de ce quota.

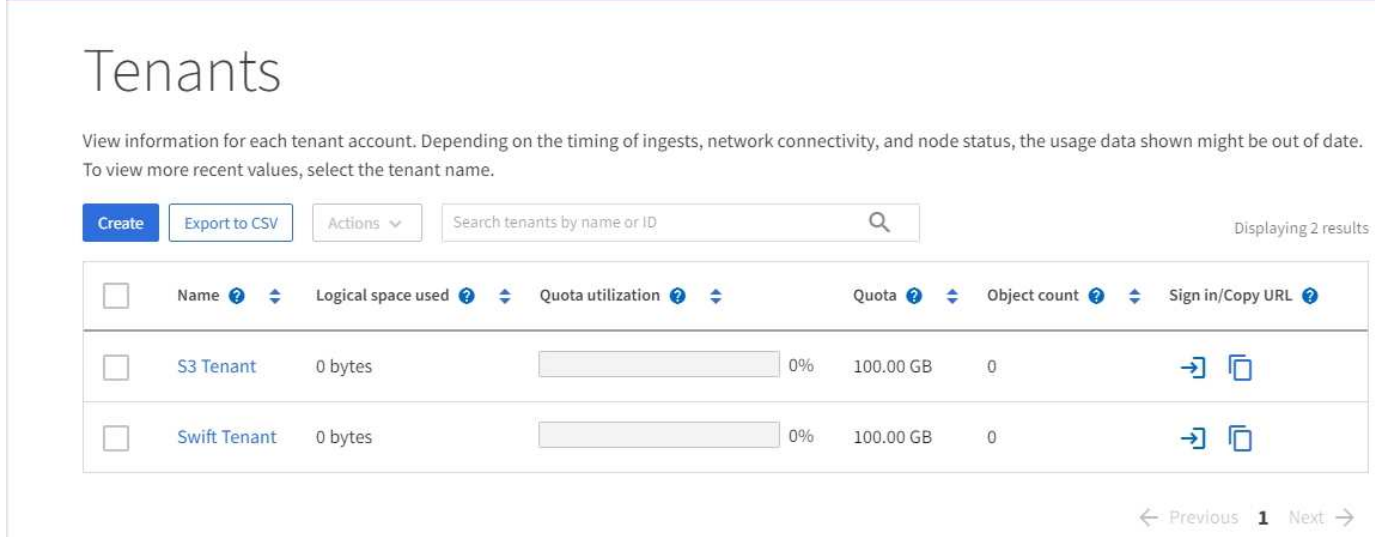

#### **Menu ILM**

Le ["Menu ILM"](#page-32-0) vous permet de ["Configuration des règles et des règles de gestion du cycle de vie des](https://docs.netapp.com/fr-fr/storagegrid-118/ilm/index.html) [informations \(ILM"](https://docs.netapp.com/fr-fr/storagegrid-118/ilm/index.html) qui régissent la durabilité et la disponibilité des données. Vous pouvez également saisir un identifiant d'objet pour afficher les métadonnées de cet objet.

Le menu ILM permet de consulter et de gérer les informations ILM :

- Règles
- Stratégies
- Balises de stratégie
- Pools de stockage
- Le code d'effacement
- Niveaux de stockage
- Régions
- Recherche de métadonnées d'objet

#### **Menu Configuration**

Le menu Configuration vous permet de spécifier les paramètres réseau, les paramètres de sécurité, les paramètres système, les options de surveillance et les options de contrôle d'accès.

#### **Tâches réseau**

Les tâches réseau incluent :

- ["Gestion des groupes haute disponibilité"](https://docs.netapp.com/fr-fr/storagegrid-118/admin/managing-high-availability-groups.html)
- ["Gestion des terminaux d'équilibrage de la charge"](https://docs.netapp.com/fr-fr/storagegrid-118/admin/managing-load-balancing.html)
- ["Configuration des noms de domaine de terminaux S3"](https://docs.netapp.com/fr-fr/storagegrid-118/admin/configuring-s3-api-endpoint-domain-names.html)
- ["Gestion des stratégies de classification du trafic"](https://docs.netapp.com/fr-fr/storagegrid-118/admin/managing-traffic-classification-policies.html)

#### • ["Configuration des interfaces VLAN"](https://docs.netapp.com/fr-fr/storagegrid-118/admin/configure-vlan-interfaces.html)

#### **Tâches de sécurité**

Les tâches de sécurité comprennent :

- ["Gestion des certificats de sécurité"](https://docs.netapp.com/fr-fr/storagegrid-118/admin/using-storagegrid-security-certificates.html)
- ["Gestion des contrôles de pare-feu internes"](https://docs.netapp.com/fr-fr/storagegrid-118/admin/manage-firewall-controls.html)
- ["Configuration des serveurs de gestion des clés"](https://docs.netapp.com/fr-fr/storagegrid-118/admin/kms-configuring.html)
- Configuration des paramètres de sécurité, y compris ["Règles TLS et SSH",](https://docs.netapp.com/fr-fr/storagegrid-118/admin/manage-tls-ssh-policy.html) ["options de sécurité du réseau](https://docs.netapp.com/fr-fr/storagegrid-118/admin/changing-network-options-object-encryption.html) [et des objets"](https://docs.netapp.com/fr-fr/storagegrid-118/admin/changing-network-options-object-encryption.html), et ["paramètres de sécurité de l'interface"](https://docs.netapp.com/fr-fr/storagegrid-118/admin/changing-browser-session-timeout-interface.html).
- Configuration des paramètres d'un ["proxy de stockage"](https://docs.netapp.com/fr-fr/storagegrid-118/admin/configuring-storage-proxy-settings.html) ou un ["proxy d'administration"](https://docs.netapp.com/fr-fr/storagegrid-118/admin/configuring-admin-proxy-settings.html)

#### **Tâches système**

Les tâches système incluent :

- À l'aide de ["fédération des grilles"](https://docs.netapp.com/fr-fr/storagegrid-118/admin/grid-federation-overview.html) Pour cloner les informations de compte de locataire et répliquer les données d'objet entre deux systèmes StorageGRID.
- Vous pouvez également activer le ["Compresser les objets stockés"](https://docs.netapp.com/fr-fr/storagegrid-118/admin/configuring-stored-object-compression.html) option.
- ["Gestion du verrouillage d'objet S3"](https://docs.netapp.com/fr-fr/storagegrid-118/ilm/managing-objects-with-s3-object-lock.html)
- Présentation des options de stockage telles que ["segmentation d'objet"](https://docs.netapp.com/fr-fr/storagegrid-118/admin/what-object-segmentation-is.html) et ["filigranes de volume de](https://docs.netapp.com/fr-fr/storagegrid-118/admin/what-storage-volume-watermarks-are.html) [stockage".](https://docs.netapp.com/fr-fr/storagegrid-118/admin/what-storage-volume-watermarks-are.html)

#### **Tâches de surveillance**

Les tâches de surveillance incluent :

- ["Configuration des messages d'audit et des destinations des journaux"](https://docs.netapp.com/fr-fr/storagegrid-118/monitor/configure-audit-messages.html)
- ["Utilisation de la surveillance SNMP"](https://docs.netapp.com/fr-fr/storagegrid-118/monitor/using-snmp-monitoring.html)

#### **Tâches de contrôle d'accès**

Les tâches de contrôle d'accès comprennent :

- ["Gestion des groupes d'administration"](https://docs.netapp.com/fr-fr/storagegrid-118/admin/managing-admin-groups.html)
- ["Gestion des utilisateurs admin"](https://docs.netapp.com/fr-fr/storagegrid-118/admin/managing-users.html)
- Remplacement du ["phrase secrète de provisionnement"](https://docs.netapp.com/fr-fr/storagegrid-118/admin/changing-provisioning-passphrase.html) ou ["mots de passe de la console de nœuds"](https://docs.netapp.com/fr-fr/storagegrid-118/admin/change-node-console-password.html)
- ["Utilisation de la fédération des identités"](https://docs.netapp.com/fr-fr/storagegrid-118/admin/using-identity-federation.html)
- ["Configuration de SSO"](https://docs.netapp.com/fr-fr/storagegrid-118/admin/configuring-sso.html)

#### **Menu Maintenance**

Le menu Maintenance vous permet d'effectuer des tâches de maintenance, de maintenance du système et de maintenance du réseau.

#### **Tâches**

Les tâches de maintenance sont les suivantes :

- ["Désaffectation des opérations"](https://docs.netapp.com/fr-fr/storagegrid-118/maintain/decommission-procedure.html) pour supprimer les sites et les nœuds de grille inutilisés
- ["Opérations d'extension"](https://docs.netapp.com/fr-fr/storagegrid-118/expand/index.html) pour ajouter de nouveaux nœuds et sites de grille
- ["Procédures de restauration des nœuds de la grille"](https://docs.netapp.com/fr-fr/storagegrid-118/maintain/grid-node-recovery-procedures.html) pour remplacer un nœud défaillant et restaurer les données
- ["Renommer les procédures"](https://docs.netapp.com/fr-fr/storagegrid-118/maintain/rename-grid-site-node-overview.html) pour modifier les noms d'affichage de votre grille, de vos sites et de vos nœuds
- ["Opérations de vérification de l'existence des objets"](https://docs.netapp.com/fr-fr/storagegrid-118/troubleshoot/verifying-object-integrity.html) pour vérifier l'existence (bien que ce ne soit pas l'exactitude) des données d'objet
- Exécution d'un ["redémarrage en continu"](https://docs.netapp.com/fr-fr/storagegrid-118/maintain/rolling-reboot-procedure.html) pour redémarrer plusieurs nœuds de grille
- ["Opérations de restauration de volumes"](https://docs.netapp.com/fr-fr/storagegrid-118/maintain/restoring-volume.html)

#### **Système**

Les tâches de maintenance du système que vous pouvez effectuer sont les suivantes :

- ["Affichage des informations de licence StorageGRID"](https://docs.netapp.com/fr-fr/storagegrid-118/admin/viewing-storagegrid-license-information.html) ou ["mise à jour des informations de licence"](https://docs.netapp.com/fr-fr/storagegrid-118/admin/updating-storagegrid-license-information.html)
- Génération et téléchargement du ["Package de restauration"](https://docs.netapp.com/fr-fr/storagegrid-118/maintain/downloading-recovery-package.html)
- Effectuer des mises à jour logicielles StorageGRID, y compris des mises à niveau logicielles, des correctifs et des mises à jour du logiciel SANtricity OS sur des appliances sélectionnées
	- ["Procédure de mise à jour"](https://docs.netapp.com/fr-fr/storagegrid-118/upgrade/index.html)
	- ["Procédure de correctif"](https://docs.netapp.com/fr-fr/storagegrid-118/maintain/storagegrid-hotfix-procedure.html)
	- ["Mettez à niveau le système d'exploitation SANtricity sur des contrôleurs de stockage SG6000 à l'aide](https://docs.netapp.com/us-en/storagegrid-appliances/sg6000/upgrading-santricity-os-on-storage-controllers-using-grid-manager-sg6000.html) [de Grid Manager"](https://docs.netapp.com/us-en/storagegrid-appliances/sg6000/upgrading-santricity-os-on-storage-controllers-using-grid-manager-sg6000.html)
	- ["Mettez à niveau le système d'exploitation SANtricity sur les contrôleurs de stockage SG5700 à l'aide](https://docs.netapp.com/us-en/storagegrid-appliances/sg5700/upgrading-santricity-os-on-storage-controllers-using-grid-manager-sg5700.html) [de Grid Manager"](https://docs.netapp.com/us-en/storagegrid-appliances/sg5700/upgrading-santricity-os-on-storage-controllers-using-grid-manager-sg5700.html)

#### **Le réseau**

Les tâches de maintenance réseau que vous pouvez effectuer sont les suivantes :

- ["Configuration des serveurs DNS"](https://docs.netapp.com/fr-fr/storagegrid-118/maintain/configuring-dns-servers.html)
- ["Mise à jour des sous-réseaux réseau de la grille"](https://docs.netapp.com/fr-fr/storagegrid-118/maintain/updating-subnets-for-grid-network.html)
- ["Gestion des serveurs NTP"](https://docs.netapp.com/fr-fr/storagegrid-118/maintain/configuring-ntp-servers.html)

#### **Menu support**

Le menu support fournit des options qui vous aident à analyser et à dépanner votre système. Le menu support comporte trois parties : Outils, alarmes (héritées) et autres.

#### **Outils**

À partir de la section Outils du menu support, vous pouvez :

- ["Configurez AutoSupport"](https://docs.netapp.com/fr-fr/storagegrid-118/admin/configure-autosupport-grid-manager.html)
- ["Exécuter les diagnostics"](https://docs.netapp.com/fr-fr/storagegrid-118/monitor/running-diagnostics.html) sur l'état actuel de la grille
- ["Accédez à l'arborescence topologie de la grille"](https://docs.netapp.com/fr-fr/storagegrid-118/monitor/viewing-grid-topology-tree.html) pour afficher des informations détaillées sur les nœuds de grille, les services et les attributs
- ["Collecte de fichiers journaux et de données système"](https://docs.netapp.com/fr-fr/storagegrid-118/monitor/collecting-log-files-and-system-data.html)
- ["Examinez les metrics de support"](https://docs.netapp.com/fr-fr/storagegrid-118/monitor/reviewing-support-metrics.html)

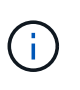

Les outils disponibles dans l'option **Metrics** sont destinés à être utilisés par le support technique. Certaines fonctions et options de menu de ces outils ne sont intentionnellement pas fonctionnelles.

#### **Alarmes (existantes)**

À partir du ["Alarmes \(existantes\)"](https://docs.netapp.com/fr-fr/storagegrid-118/monitor/managing-alarms.html) Dans le menu support, vous pouvez :

- Consultez les alarmes actuelles, historiques et globales
- Configurer des événements personnalisés
- Configuration ["notifications par e-mail pour les alarmes héritées"](https://docs.netapp.com/fr-fr/storagegrid-118/monitor/managing-alarms.html)

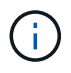

Bien que le système d'alarme existant continue d'être pris en charge, le système d'alerte offre des avantages significatifs et est plus facile à utiliser.

#### **Autre**

Dans la section autre du menu support, vous pouvez :

- Gérez ["coût du lien"](https://docs.netapp.com/fr-fr/storagegrid-118/admin/manage-link-costs.html)
- Afficher ["Système de gestion de réseau \(NMS\)"](https://docs.netapp.com/fr-fr/storagegrid-118/admin/viewing-notification-status-and-queues.html) entrées
- Gérez ["filigranes de stockage"](https://docs.netapp.com/fr-fr/storagegrid-118/admin/what-storage-volume-watermarks-are.html)

## **Explorez le Gestionnaire de locataires**

Le ["Gestionnaire de locataires"](https://docs.netapp.com/fr-fr/storagegrid-118/tenant/index.html) est une interface graphique accessible via un navigateur qui permet aux utilisateurs locataires d'accéder à pour configurer, gérer et contrôler leurs comptes de stockage.

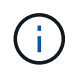

Le Gestionnaire de locataires est mis à jour avec chaque version et peut ne pas correspondre aux captures d'écran d'exemple de cette page.

Lorsque les utilisateurs locataires se connectent au Gestionnaire de locataires, ils se connectent à un noeud d'administration.

#### **Tableau de bord du gestionnaire des locataires**

Une fois qu'un administrateur du grid a créé un compte de locataire à l'aide de Grid Manager ou de l'API Grid Management, les locataires peuvent se connecter au Gestionnaire de locataires.

Le tableau de bord du gestionnaire de locataires permet aux utilisateurs locataires de surveiller l'utilisation du stockage en un coup d'œil. Le panneau Storage usage contient la liste des compartiments (S3) ou conteneurs (Swift) les plus grands du locataire. La valeur espace utilisé correspond à la quantité totale de données d'objet dans le compartiment ou le conteneur. Le graphique à barres représente les tailles relatives de ces compartiments ou conteneurs.

La valeur affichée au-dessus du graphique à barres est une somme de l'espace utilisé pour tous les

compartiments ou conteneurs du locataire. Si le nombre maximal de gigaoctets, de téraoctets ou de pétaoctets disponibles pour le locataire a été spécifié lors de la création du compte, le volume de quota utilisé et restant est également affiché.

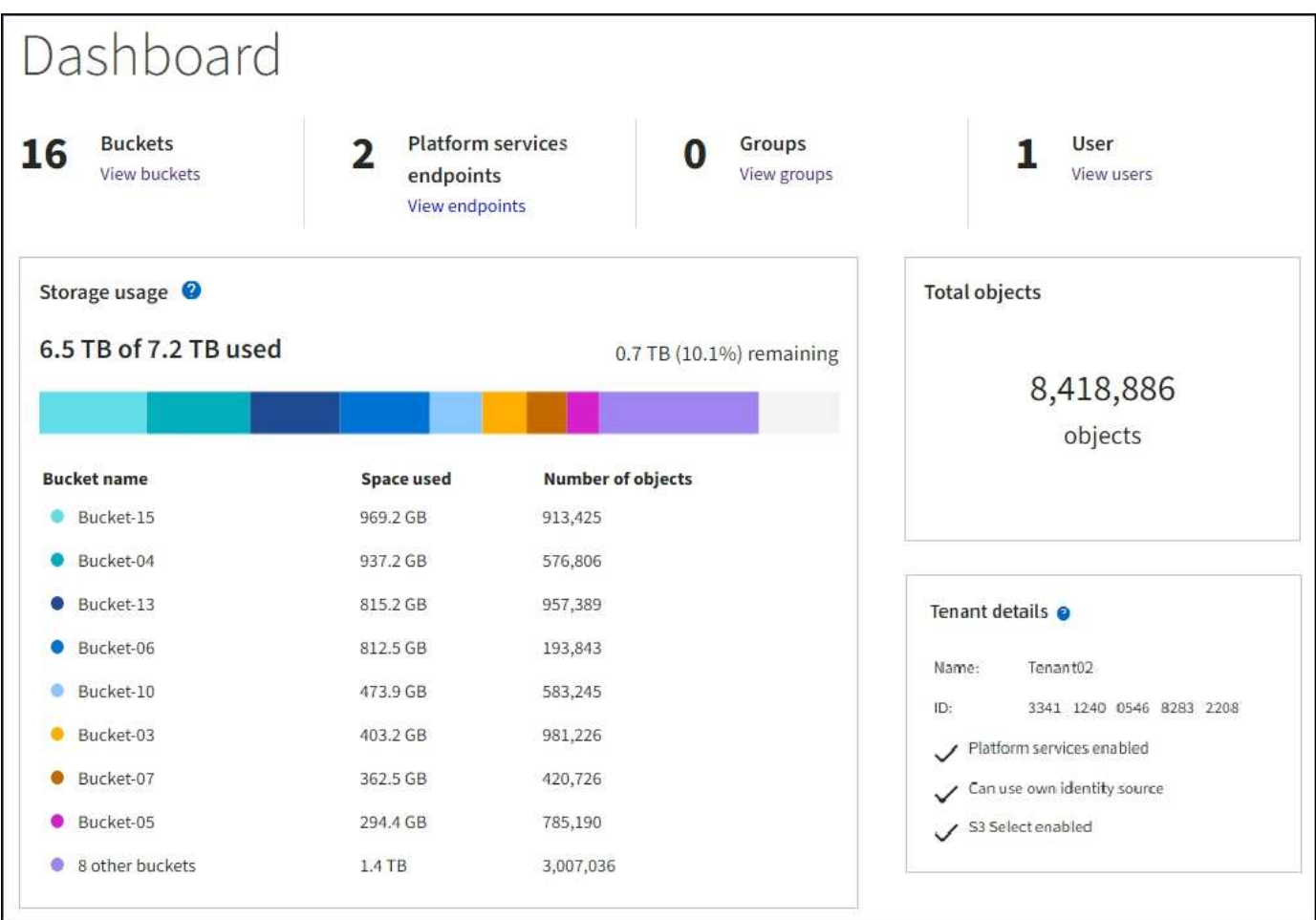

#### **Menu stockage (S3)**

Le menu stockage est disponible uniquement pour les comptes de tenant S3. Ce menu permet aux utilisateurs de S3 de gérer les clés d'accès, de créer, de gérer et de supprimer des compartiments, de gérer les terminaux des services de plateforme et d'afficher toutes les connexions de fédération de grille qu'ils sont autorisés à utiliser.

#### **Mes clés d'accès**

Les locataires S3 peuvent gérer les clés d'accès comme suit :

- Les utilisateurs disposant de l'autorisation gérer vos propres identifiants S3 peuvent créer ou supprimer leurs propres clés d'accès S3.
- Les utilisateurs disposant de l'autorisation d'accès racine peuvent gérer les clés d'accès du compte racine S3, de leur propre compte et de tous les autres utilisateurs. Les clés d'accès racine offrent également un accès complet aux compartiments et objets du locataire, sauf si une règle de compartiment est explicitement désactivée.

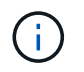

La gestion des clés d'accès pour les autres utilisateurs s'effectue à partir du menu gestion des accès.

#### **Seaux**

Les utilisateurs de locataires S3 disposant des autorisations appropriées peuvent effectuer les tâches suivantes pour leurs compartiments :

- Créer des compartiments
- Activer le verrouillage des objets S3 pour un nouveau compartiment (le verrouillage des objets S3 est activé pour le système StorageGRID)
- Mettez à jour les valeurs de cohérence
- Activer et désactiver les mises à jour de l'heure du dernier accès
- Activer ou suspendre la gestion des versions d'objets
- Mettre à jour la conservation par défaut du verrouillage d'objet S3
- Configurer le partage de ressources inter-sources (CORS)
- Supprime tous les objets d'un compartiment
- Supprimer les compartiments vides
- Utilisez le ["Console S3"](https://docs.netapp.com/fr-fr/storagegrid-118/tenant/use-s3-console.html) pour gérer les objets de compartiment

Si un administrateur du grid a activé l'utilisation de services de plateforme pour le compte du locataire, un utilisateur locataire S3 avec les autorisations appropriées peut également effectuer les tâches suivantes :

- Configurez les notifications d'événements S3, qui peuvent être envoyées à un service de destination qui prend en charge Amazon simple notification Service.
- Configurez la réplication CloudMirror, qui permet au locataire de répliquer automatiquement les objets dans un compartiment S3 externe.
- Configurer l'intégration de la recherche, qui envoie des métadonnées d'objet à un index de recherche de destination lors de la création ou de la suppression d'un objet ou de ses métadonnées ou balises.

#### **Terminaux des services de plateforme**

Si un administrateur du grid a activé l'utilisation des services de plateforme pour le compte de locataire, un utilisateur locataire S3 disposant de l'autorisation gérer les terminaux peut configurer un terminal de destination pour chaque service de plateforme.

#### **Connexions de fédération de grille**

Si un administrateur du grid a activé l'utilisation d'une connexion de fédération grid pour le compte de locataire, un utilisateur de locataire S3 disposant de l'autorisation d'accès racine peut afficher le nom de la connexion et accéder à la page d'informations sur le compartiment pour chaque compartiment pour lequel la réplication inter-grid est activée, et afficher l'erreur la plus récente à se produire lorsque les données de compartiment étaient répliquées sur l'autre grille de la connexion. Voir ["Afficher les connexions de fédération de grille"](https://docs.netapp.com/fr-fr/storagegrid-118/tenant/grid-federation-view-connections-tenant.html).

#### **Accès au menu gestion**

Le menu gestion des accès permet aux locataires StorageGRID d'importer des groupes d'utilisateurs à partir d'un référentiel d'identité fédéré et d'attribuer des autorisations de gestion. Les locataires peuvent également gérer des groupes et des utilisateurs de locataires locaux, sauf si la connexion unique (SSO) est appliquée à l'ensemble du système StorageGRID.

#### **Informations sur le copyright**

Copyright © 2024 NetApp, Inc. Tous droits réservés. Imprimé aux États-Unis. Aucune partie de ce document protégé par copyright ne peut être reproduite sous quelque forme que ce soit ou selon quelque méthode que ce soit (graphique, électronique ou mécanique, notamment par photocopie, enregistrement ou stockage dans un système de récupération électronique) sans l'autorisation écrite préalable du détenteur du droit de copyright.

Les logiciels dérivés des éléments NetApp protégés par copyright sont soumis à la licence et à l'avis de nonresponsabilité suivants :

CE LOGICIEL EST FOURNI PAR NETAPP « EN L'ÉTAT » ET SANS GARANTIES EXPRESSES OU TACITES, Y COMPRIS LES GARANTIES TACITES DE QUALITÉ MARCHANDE ET D'ADÉQUATION À UN USAGE PARTICULIER, QUI SONT EXCLUES PAR LES PRÉSENTES. EN AUCUN CAS NETAPP NE SERA TENU POUR RESPONSABLE DE DOMMAGES DIRECTS, INDIRECTS, ACCESSOIRES, PARTICULIERS OU EXEMPLAIRES (Y COMPRIS L'ACHAT DE BIENS ET DE SERVICES DE SUBSTITUTION, LA PERTE DE JOUISSANCE, DE DONNÉES OU DE PROFITS, OU L'INTERRUPTION D'ACTIVITÉ), QUELLES QU'EN SOIENT LA CAUSE ET LA DOCTRINE DE RESPONSABILITÉ, QU'IL S'AGISSE DE RESPONSABILITÉ CONTRACTUELLE, STRICTE OU DÉLICTUELLE (Y COMPRIS LA NÉGLIGENCE OU AUTRE) DÉCOULANT DE L'UTILISATION DE CE LOGICIEL, MÊME SI LA SOCIÉTÉ A ÉTÉ INFORMÉE DE LA POSSIBILITÉ DE TELS DOMMAGES.

NetApp se réserve le droit de modifier les produits décrits dans le présent document à tout moment et sans préavis. NetApp décline toute responsabilité découlant de l'utilisation des produits décrits dans le présent document, sauf accord explicite écrit de NetApp. L'utilisation ou l'achat de ce produit ne concède pas de licence dans le cadre de droits de brevet, de droits de marque commerciale ou de tout autre droit de propriété intellectuelle de NetApp.

Le produit décrit dans ce manuel peut être protégé par un ou plusieurs brevets américains, étrangers ou par une demande en attente.

LÉGENDE DE RESTRICTION DES DROITS : L'utilisation, la duplication ou la divulgation par le gouvernement sont sujettes aux restrictions énoncées dans le sous-paragraphe (b)(3) de la clause Rights in Technical Data-Noncommercial Items du DFARS 252.227-7013 (février 2014) et du FAR 52.227-19 (décembre 2007).

Les données contenues dans les présentes se rapportent à un produit et/ou service commercial (tel que défini par la clause FAR 2.101). Il s'agit de données propriétaires de NetApp, Inc. Toutes les données techniques et tous les logiciels fournis par NetApp en vertu du présent Accord sont à caractère commercial et ont été exclusivement développés à l'aide de fonds privés. Le gouvernement des États-Unis dispose d'une licence limitée irrévocable, non exclusive, non cessible, non transférable et mondiale. Cette licence lui permet d'utiliser uniquement les données relatives au contrat du gouvernement des États-Unis d'après lequel les données lui ont été fournies ou celles qui sont nécessaires à son exécution. Sauf dispositions contraires énoncées dans les présentes, l'utilisation, la divulgation, la reproduction, la modification, l'exécution, l'affichage des données sont interdits sans avoir obtenu le consentement écrit préalable de NetApp, Inc. Les droits de licences du Département de la Défense du gouvernement des États-Unis se limitent aux droits identifiés par la clause 252.227-7015(b) du DFARS (février 2014).

#### **Informations sur les marques commerciales**

NETAPP, le logo NETAPP et les marques citées sur le site<http://www.netapp.com/TM>sont des marques déposées ou des marques commerciales de NetApp, Inc. Les autres noms de marques et de produits sont des marques commerciales de leurs propriétaires respectifs.